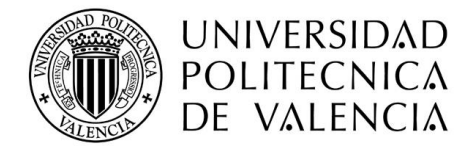

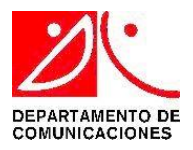

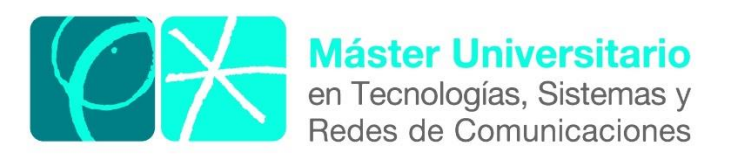

# **Diseño de un filtro paso banda a 30 GHz**

# **con postes resonantes.**

*Autor:* Antero Ccasani Dávalos

*Director:* Dr. Mariano Baquero Escudero.

*Fecha de comienzo:* 09/03/2019

*Lugar de trabajo:* Grupo de Radiación Electromagnética del iTEAM.

#### **Dedicatoria:**

A mi madre que es mi luz y siempre ilumina mi camino en cada paso que doy. A mis hermanos (as), que son mi fortaleza y siempre creyeron en mí en todo momento. A Madeleyne por su amor y su apoyo incondicional.

#### **Agradecimientos:**

En primer lugar agradezco a mi tutor Mariano Baquero por la oportunidad de guiarme en mi trabajo final de master y su extraordinaria dedicación y calidad humana.

En segundo lugar agradezco a la UPV y a los docentes que conocí a lo largo de este master y por ultimo agradezco a todos mis compañeros con los cuales pude compartir esta aventura.

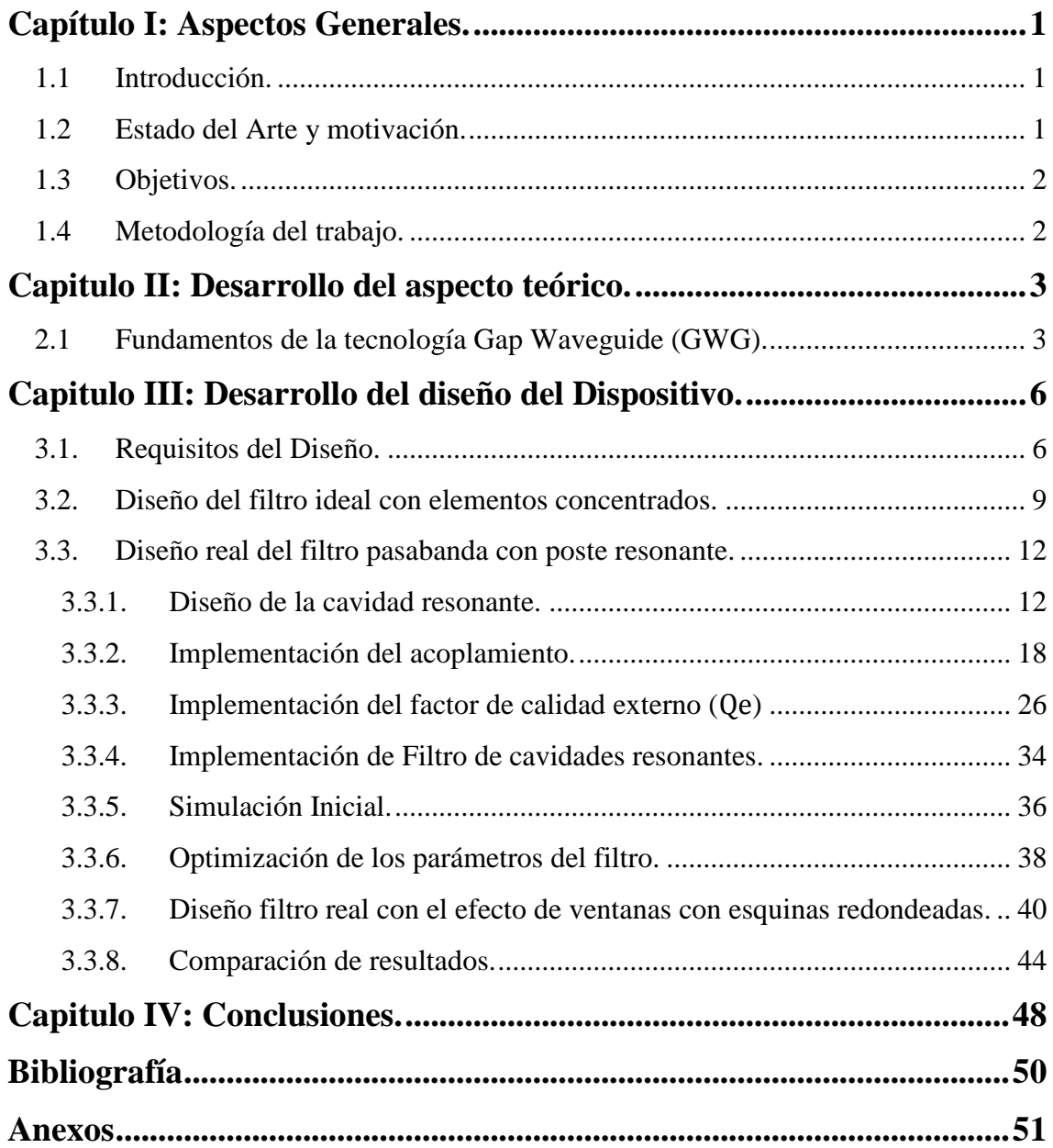

**INDICE**

# **INDICE DE FIGURAS**

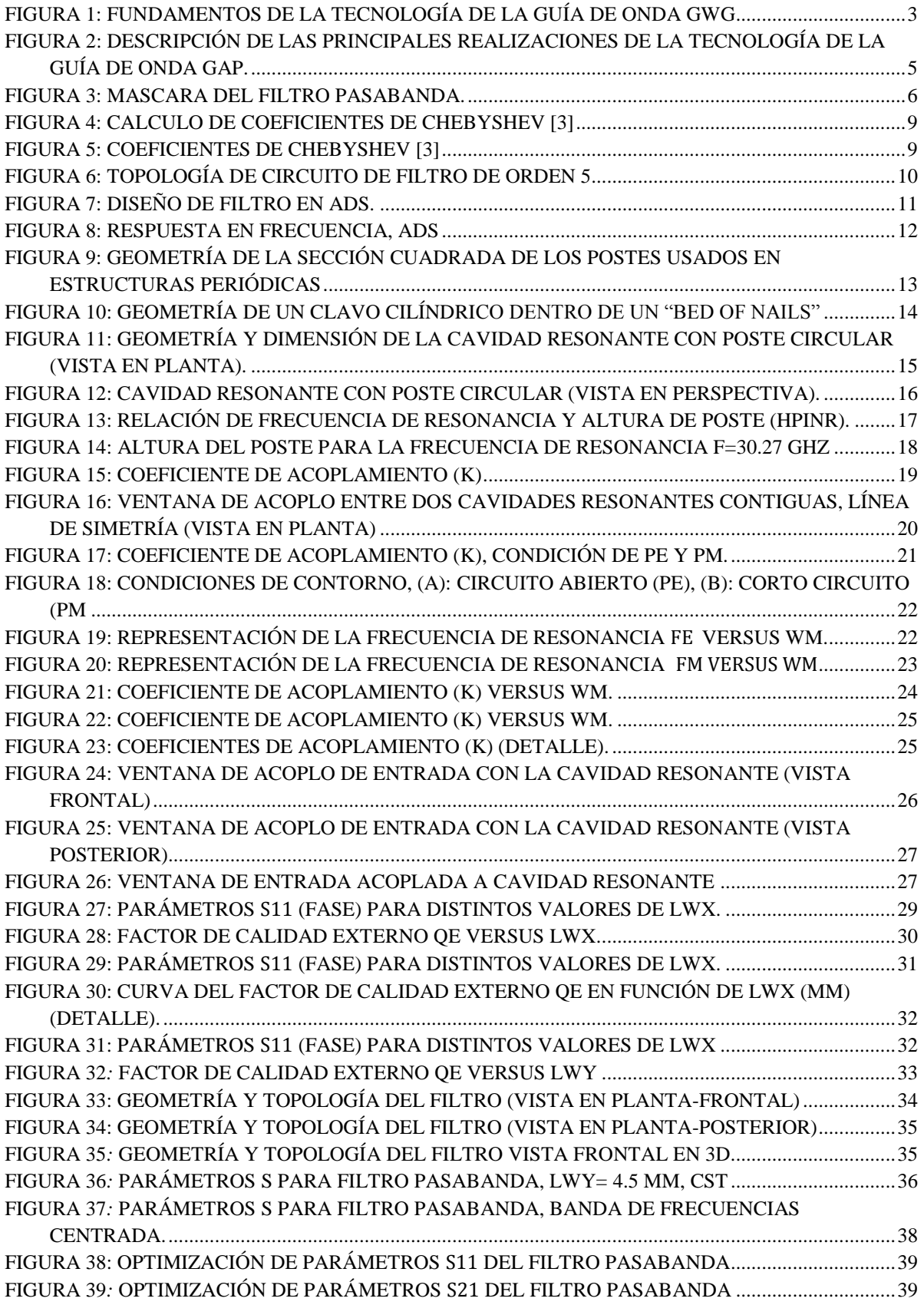

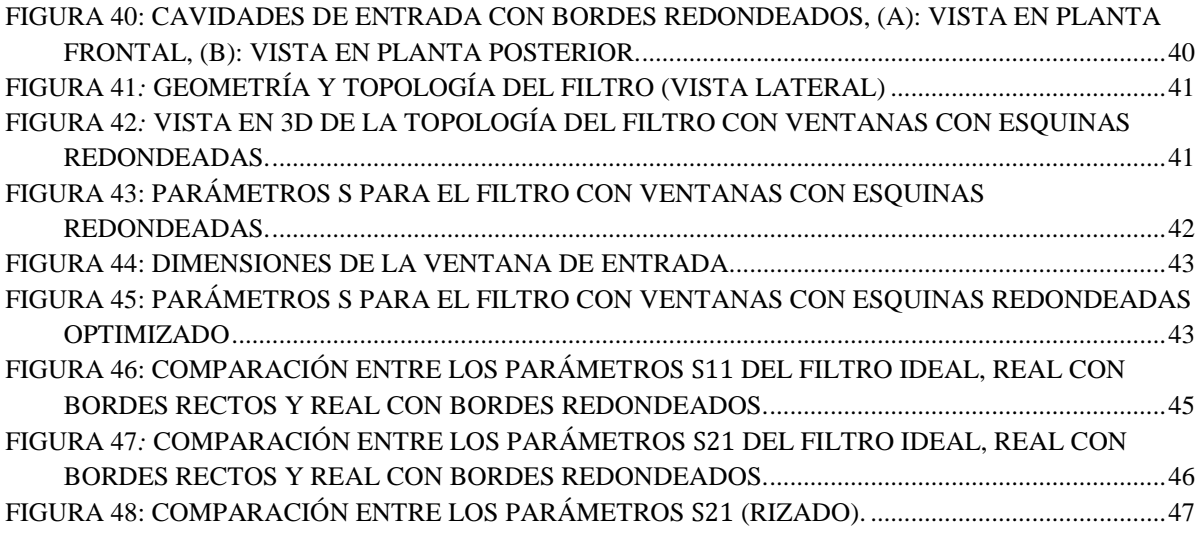

# **Capítulo I: Aspectos Generales.**

## <span id="page-5-1"></span><span id="page-5-0"></span>**1.1 Introducción.**

En este primer capítulo haremos un breve resumen de las razones que nos han motivado para realizar este trabajo final de master (TFM), comentaremos a groso modo la situación actual y el estado del arte de las telecomunicaciones para aplicaciones satelitales y beneficios que se pueden conseguir con este estudio.

A continuación nos trazaremos unos objetivos como puntos de partida y la metodología que se seguirá a lo largo de este estudio.

## <span id="page-5-2"></span>**1.2 Estado del Arte y motivación.**

En la actualidad las comunicaciones inalámbricas juegan un papel muy importante en nuestras vidas, ya que nos permiten el uso de tecnologías tales como, las comunicaciones móviles, televisión satelital, WIFI y muchos otros. El uso de estas tecnologías mejora la manera en cómo nos relacionamos tanto en el ámbito personal como en el profesional.

Estos sistemas inalámbricos, usan el mismo espectro de radiofrecuencia, que es muy limitado y debe ser utilizado para diferentes aplicaciones y servicios simultáneamente.

Para las redes celulares de quinta generación (5G), la banda milimétrica jugará un papel clave, ya que en estas bandas, el espectro disponible es mucho más grande en comparación con las redes celulares de hoy en día que operan a menos de 10 GHz. Más de 20 GHz de espectro está esperando para ser utilizado para el tráfico de datos celulares o WLAN en las bandas de 28, 38, 60 y 72 GHz.

Las guías de onda rectangulares convencionales, las líneas de transmisión planas como las guías de onda coplanares o las líneas de microcinta son medios de transmisión bien caracterizados que se utilizan en una variedad de complejos componentes de RF y diseños de circuitos hasta hoy. Sin embargo, para frecuencias de onda milimétrica es necesario garantizar un buen contacto eléctrico cuando se fabrica en dos partes.

Esta conexión entre los bloques divididos se puede lograr mediante atornillado, unión por difusión o técnicas de soldadura fuerte por inmersión. Estas técnicas son costosas y a menudo no escalable para las bandas milimétricas, debido a que en estas frecuencias las dimensiones de los componentes físicos disminuyen y se requiere un nivel de precisión muy alto para fabricar y ensamblar los bloques de metal por métodos convencionales.

En este sentido, la tecnología Gap Waveguide (GWG) ha sido el resultado del trabajo en conjunto de muchos investigadores de distintos países. Debido a esta colaboración, se ha podido desarrollar una tecnología que a día de hoy ha logrado su madurez.

La tecnología GWG puede ser un bloque de construcción de RF de baja pérdida que tiene grandes ventajas en la fabricación de componentes de guía de onda, como antenas o filtros, y al mismo tiempo busca resolver los problemas comunes que presentan las guías de onda tradicionales en las bandas milimétricas.

En este trabajo se propone el diseño de un filtro pasabanda centrado a 30 GHz basado en tecnología GWG con postes resonantes.

# <span id="page-6-0"></span>**1.3 Objetivo.**

El objetivo fundamental del siguiente trabajo de fin de Master, es diseñar un filtro pasabanda centrado en 30 GHz, utilizando la tecnología Gap waveguide.

# <span id="page-6-1"></span>**1.4 Metodología del trabajo.**

Para lograr el objetivo planteado, será necesario dividir este objetivo en metas más específicas de tal manera que nos permitan alcanzar nuestro objetivo principal siguiendo una secuencia de trabajo y nos permita tener una metodología clara y rápida para desarrollar la investigación descrita en este documento.

En la siguiente lista se describe los pasos u objetivos específicos que serán necesarios para alcanzar el objetivo principal.

- Diseñar un filtro ideal pasabanda
- Diseñar una cavidad resonante con poste circular acortado.
- Diseñar las ventanas de acoplo entre cavidades resonantes.
- Diseñar las ventanas de acoplo de entrada/salida con el primer/último resonador.
- Diseñar e integrar el filtro con cada una de las etapas mencionadas.
- Optimización de la respuesta del filtro.
- Acondicionamiento de las cavidades de entrada del filtro con bordes redondeados y optimización
- Análisis de resultados y generación de resultados.

# **Capitulo II: Desarrollo del aspecto teórico.**

## <span id="page-7-1"></span><span id="page-7-0"></span>**2.1 Fundamentos de la tecnología Gap Waveguide (GWG).**

El concepto de GWG se basa en controlar la propagación de las ondas electromagnéticas en las direcciones deseadas dentro de una guía de onda de placa paralela utilizando los fundamentos de las condiciones de contorno y las superficies canónicas. En principio, una guía de onda de placas paralelas está hecha de dos metales no conectados. Las placas modeladas como conductores eléctricos perfectos ideales (PEC) da lugar a que la propagación de ondas electromagnéticas siempre estará presente en esta estructura independientemente de la distancia entre las dos placas (siempre hay una solución de las ecuaciones de Maxwell para estas condiciones de contorno).

Si ahora una de las placas es reemplazada por un conductor magnético perfecto ideal (PMC), ninguna onda electromagnética puede propagarse siempre que las dos placas estén separadas por una distancia menor de  $\lambda$  / 4, como se muestra en la [Figura 1.](#page-7-2) [1]

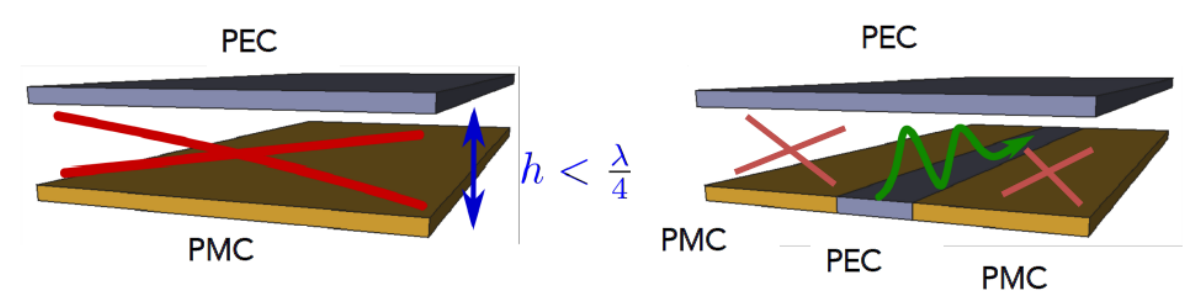

<span id="page-7-2"></span>Figura 1: Fundamentos de la tecnología de la guía de onda de la brecha. La flecha verde significa que se permite la propagación. Las cruces rojas significan que la propagación está prohibida. (Imágenes obtenidas de  $[1]$ 

Desafortunadamente, no hay PMC en la naturaleza, pero las meta-superficies, hechas con estructuras periódicas, se pueden usar para crear condiciones de contorno equivalentes a las del PMC ideal dentro de un rango de frecuencia. Si ahora se añade algún camino (implementado como una tira o surco) hecho de PEC en el medio de la superficie PMC para propagar la señal, el campo se propagará estrictamente confinado a lo largo de ese camino sin filtrarse en direcciones no deseadas. Las pérdidas se minimizarán a medida que el campo se propague en el aire, al mismo tiempo la estructura de guía quedará blindada evitando cualquier fuga o acoplamiento.

La radiación potencial de discontinuidades o esquinas se eliminará debido a la prevención de cualquier tipo de propagación de modos fuera del área PEC / PEC. Esto es lo que representan los dibujos de la [Figura 1.](#page-7-2) A este tipo de guías se les conoce como guías Gap Waveguide (GW).

La flecha verde significa que la propagación es posible, mientras que la cruz roja significa que ninguna onda puede propagarse.

La forma en que se realiza la meta-superficie que proporciona las condiciones de contorno de PMC es un aspecto importante que influirá en las pérdidas, el costo de fabricación y el ancho de banda operativo de los componentes de la guía GW. Para la mayoría de los componentes de la guía GW publicados en la literatura, la estructura conocida como "bed of nails" o cama de pines es la preferida como superficie de PMC [2].

Esta estructura está hecha de postes metálicos y puede verse como una superficie corrugada 2-D (ver Figura 2). Es de banda muy ancha, isotrópica y como está hecha de metal, tiene pérdidas insignificantes.

La segunda estructura de PMC preferida es el uso de la estructura periódica EBG tipo hongo que consiste en pequeños parches de metal impresos en un sustrato y con vías a tierra (que se muestran en Figura 2.d) cuya principal ventaja es que puede fabricarse con la tecnología PCB barata.

Con esta visión, se han propuesto cuatro realizaciones de la tecnología desde el principio. Están representados en la Figura 2 y se denominan respectivamente ridge gap (RGW), groove gap (GGW), inverted microstrip gap (IMGW) y microstrip-rigde gap (MRGW).

Los modos de funcionamiento en las diferentes geometrías de las GWs son diferentes. La versión Groove gap es equivalente a una guía de onda rectangular y por lo tanto, admite la propagación de los modos TE / TM dependiendo de las dimensiones de su sección transversal, aunque en la mayoría de los casos se prefiere el modo TE10.

Los modos deseados en RGW, IMGW y en MRGW son similares en naturaleza y todas estas geometrías permiten un modo casi TEM dentro de la banda prohibida creada por las estructuras periódicas. Las ventajas y desventajas de cada versión están relacionadas con la simplicidad de fabricación, la compacidad, la capacidad de manejo de potencia, etc. [2]. Si lo que necesita es reducir los costos de fabricación suponiendo mayores pérdidas, las versiones que incluyen dieléctricos son una buena opción.

En la versión de microcinta invertida, el circuito diseñado se imprime en una placa dieléctrica delgada y el plano de tierra se reemplaza por el plano de tierra de PMC uniforme hecho de pasadores.

La versión MRGW se puede hacer completamente en tecnología PCB con vías a tierra. En la misma Figura 2 se incluye una representación del confinamiento de campo para cada una de las realizaciones. Como se mencionó anteriormente, en los cuatro casos, la mayor parte del campo de propagación se ubica en el aire, y este es uno de los aspectos clave de esta tecnología por su baja pérdida.

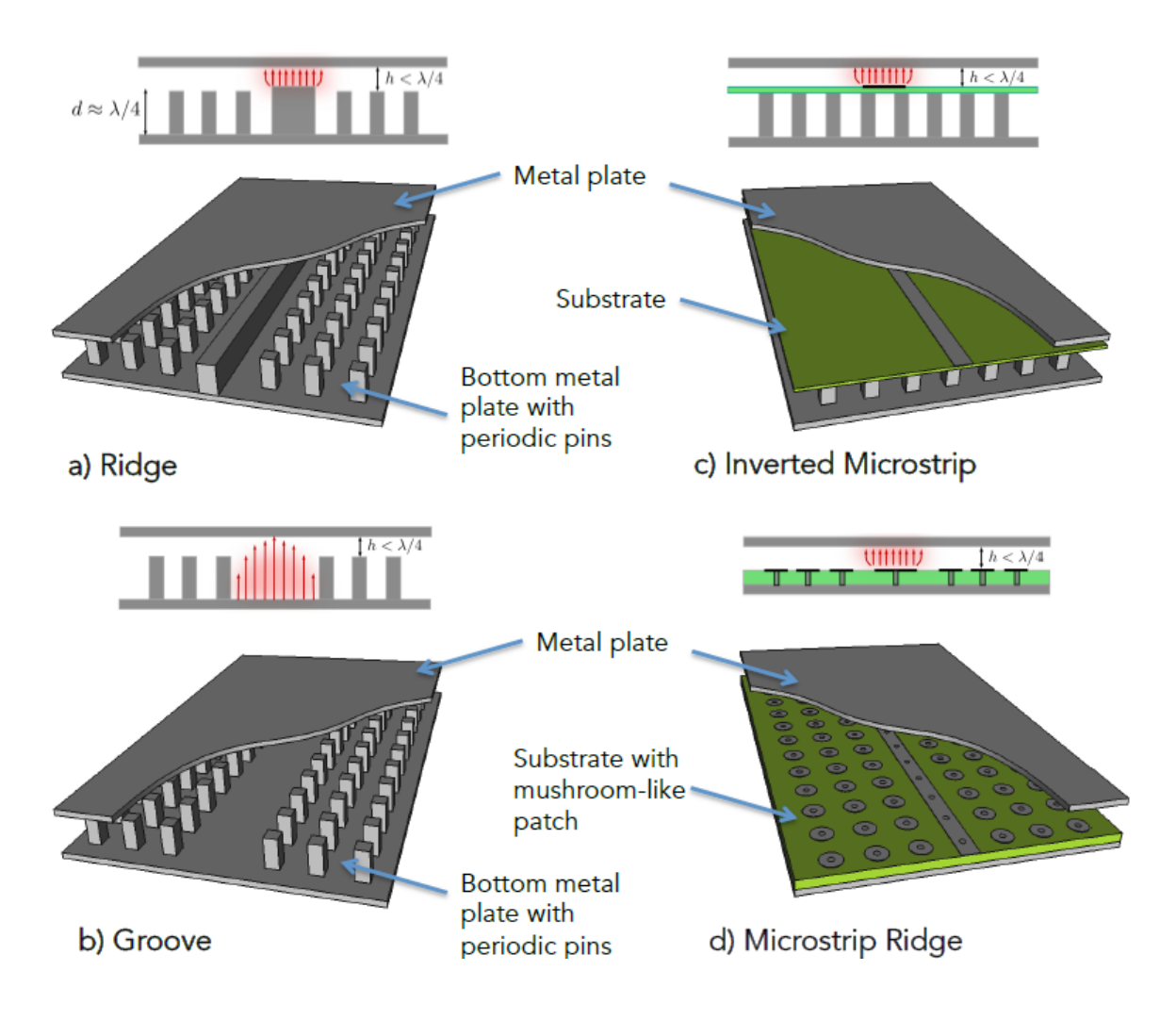

<span id="page-9-0"></span>Figura 2: Descripción de las principales realizaciones de la tecnología de la guía de onda gap. En la parte superior de cada realización hay una figura con una vista en sección transversal que muestra la localización del campo de propagación (flechas rojas). (Imágenes procedentes de [1])

# **Capitulo III: Desarrollo del diseño del Dispositivo.**

<span id="page-10-0"></span>Una vez trazado los objetivos, la metodología y el marco teórico, el capítulo III recoge todos los aspectos del desarrollo del diseño, donde se exponen todos los pasos que se han seguido para llevar a cabo el estudio y el diseño del filtro.

Para el desarrollo de este sistema, se escoge la respuesta del filtro pasa banda de tipo Chebyshev de rizado constante y se establecen las características o especificaciones técnicas que debe cumplir el dispositivo, tales como el ancho de banda (*BW*), pérdidas de retorno  $(R_L)$ , pérdidas de inserción  $(I_L)$  y aislamiento. Se calcularán los valores teóricos de un circuito ideal para cumplir con las especificaciones.

Posteriormente se confirmarán los valores calculados haciendo una simulación circuital con el programa comercial Advanced Design Systems (ADS).

#### <span id="page-10-1"></span>**3.1. Requisitos del Diseño.**

Para identificar las condiciones de diseño la máscara del filtro pasabanda se representa en la [Figura 3,](#page-10-2) donde se muestran la banda de paso y la banda eliminada versus las pérdidas de inserción, siendo  $I_L$  y  $L_S$  las pérdidas de inserción de la banda de paso y las pérdidas de inserción de la banda eliminada respectivamente.

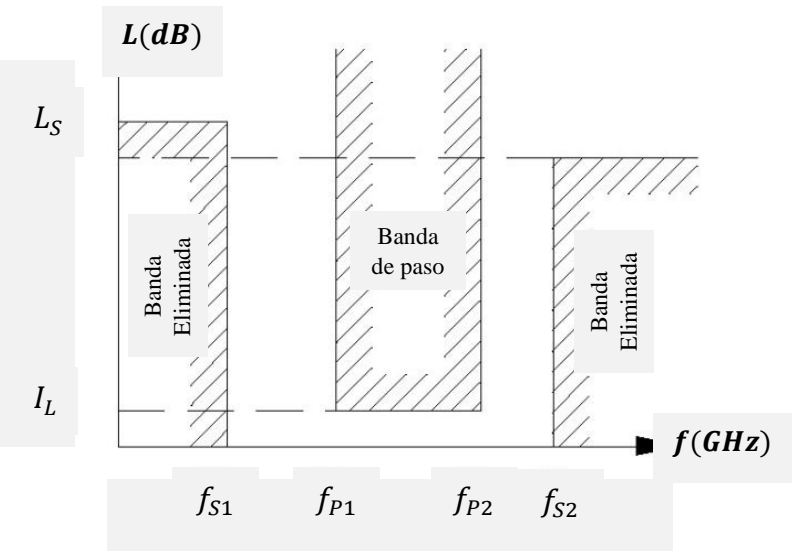

Figura 3: Máscara del filtro pasabanda.

<span id="page-10-2"></span>En la Tabla I se muestra un resumen de las especificaciones técnicas más importantes de diseño:

Tabla I: Requisitos del diseño.

| Características del filtro pasabanda |                   |          |  |  |  |  |
|--------------------------------------|-------------------|----------|--|--|--|--|
| f. Inferior (banda de paso)          | $f_{P1}$          | 29.5 GHz |  |  |  |  |
| f. Superior (banda de paso)          | $f_{P2}$          | 31 GHz   |  |  |  |  |
| f. Inferior (banda eliminada)        | $f_{\mathtt{S1}}$ | 28 GHz   |  |  |  |  |
| f. Superior (banda eliminada)        | $f_{\rm S2}$      | 32 GHz   |  |  |  |  |
| Pérdidas de retorno                  | $R_L$             | 20 dB    |  |  |  |  |
| Aislamiento                          | $L_S$             | 30 dB    |  |  |  |  |

Con estos parámetros de diseño procedemos a calcular el ancho de banda ∆f mediante la ecuación (1).

$$
\Delta f = f_{P2} - f_{P1} \tag{1}
$$

 $\Delta f = 1.5$  GHz

La frecuencia central  $f_0$  de la banda de paso calculamos mediante la ecuación (2).

$$
f_0 = \sqrt{f_{P1} \cdot f_{P2}} \tag{2}
$$

 $f_0 = 30.24$  GHz

El ancho de banda relativo o fraccional  $FBW$  calculamos mediante la ecuación (3).

$$
FBW = \Delta f / f_0 \tag{3}
$$

 $FBW = 4.95 \%$ 

A continuación calcularemos el rizado (*r*), el orden del filtro (*N*) y los coeficientes *g<sup>n</sup>* para una respuesta del filtro tipo Chebyshev.

#### **a).Cálculo del rizado en la banda de paso (***r***) y las pérdidas de inserción ().**

El rizado en la banda de paso viene definida por la ecuación (4).

$$
r(dB) = -S_{21}(dB) \tag{4}
$$

Así mismo, tomando en cuenta la ecuación (5) de las pérdidas de retorno de un filtro ideal obtenemos  $S_{11}$ .

$$
R_L = -20log |S_{11}| \tag{5}
$$

 $|S_{11}| = 10^{\frac{-R_L}{20}}$  $\overline{20} = 0.1$  De la igualdad definida por la ecuación (6), despejamos y calculamos el valor de  $S_{21}$ .

$$
|S_{11}|^2 + |S_{21}|^2 = 1 \tag{6}
$$

Donde  $|S_{21}| = \sqrt{1 - |0.1|^2} = 0.995$  es un valor lineal y para convertirlo a dB utilizamos la ecuación (7).

$$
S_{21}(dB) = -20log |S_{21}| \tag{7}
$$

 $S_{21}(dB) = -0.0436dB$ 

Utilizando la ecuación definida (4), obtenemos *r*.

 $r = 0.0436$  dB

Las pérdidas de inserción están definidas por la ecuación (8).

$$
I_L = -20log |S_{21}| \tag{8}
$$

Donde obtenemos:

 $I_L = 0.0436$  dB

Finalmente se deduce que para que la banda eliminada, frecuencias por debajo de  $f_{S1} = 28$  GHz y por encima de  $f_{S1} = 32$  GHz, presente unas pérdidas de inserción mayores de 30 dB (aislamiento), el orden del filtro debe ser mayor o igual de *N=*5.

#### **b**). Calculo de los coeficientes  $g_n$ .

Para encontrar los coeficientes *g<sup>n</sup>* de Chebyshev, se usó la siguiente herramienta online para filtros Chebyshev pasa-banda [3].

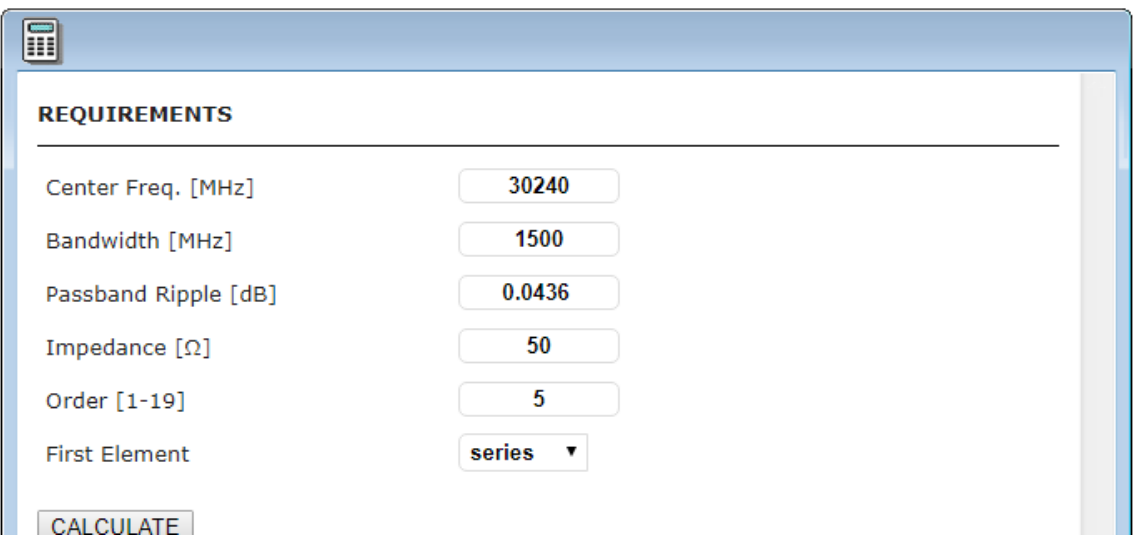

Figura 4: Requisitos de diseño para el cálculo de coeficientes de Chebyshev [3]

<span id="page-13-1"></span>

| <b>DESIGN DATA FOR YOUR BANDPASS</b>                                                                                                    |  |
|----------------------------------------------------------------------------------------------------|--|
| Element 1, Orientation : series<br>$C = 0.005$ pF, $L = 5.162$ nH<br>Element 2 , Orientation : shunt<br>$C = 2.912$ pF, $L = 0.01$ nH<br>Element 3 , Orientation : series<br>$C = 0.003$ pF, L = 9.565 nH<br>Element 4 , Orientation : shunt<br>$C = 2.912$ pF, $L = 0.01$ nH<br>Element 5, Orientation : series<br>$C = 0.005$ pF, $L = 5.162$ nH |  |
| Appendix : Prototype G values<br>G[1]: 0.9730279509175529<br>G[2]: 1.3722562173794748<br>G[3]: 1.8029898711759318<br>G[4]: 1.3722562176037818<br>G[5]: 0.9730279522129193                                                                                                    |  |

Figura 5: Coeficientes de Chebyshev [3]

<span id="page-13-2"></span> $g_0 =1; g_1 = 0.973; g_2 = 1.37; g_3 = 1.803; g_4 = 1.37; g_5 = 0.973; g_6 = 1$ 

#### <span id="page-13-0"></span>**3.2. Diseño del filtro ideal con elementos concentrados.**

Una vez obtenido los coeficientes de Chebyshev en este apartado se procede a diseñar el filtro ideal con elementos concentrados con las características definidas previamente y de

esta manera poder analizar la respuesta en frecuencia. Para la simulación usaremos la herramienta comercial ADS

Los pasos del diseño serán los siguientes:

a). Primero definimos la topología del circuito del filtro de orden cinco, que estará conformado por 5 etapas como se aprecia en la [Figura 6.](#page-14-0)

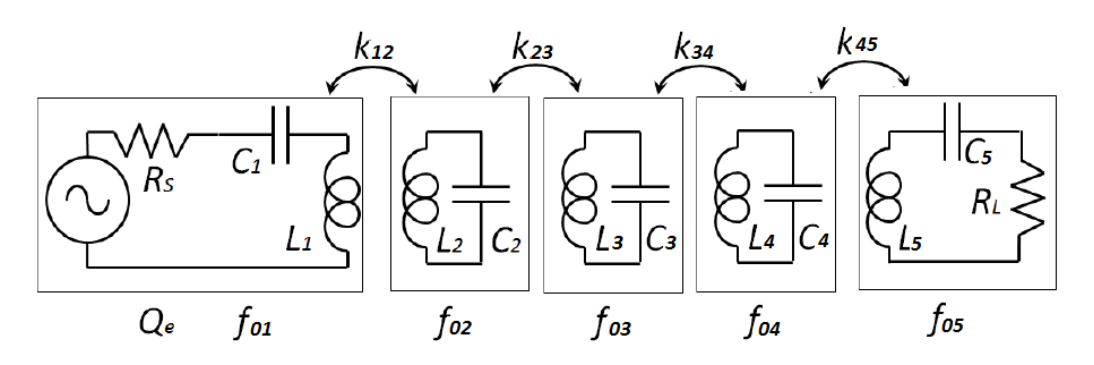

Figura 6: Topología de circuito del filtro pasabanda con elementos concentrados

<span id="page-14-0"></span>b). A continuación se procede a calcular los coeficientes de acoplamiento entre los distintos resonadores  $k_{ij}$  *y*  $M_{ij}$  usando las ecuaciones (9) *y* (10).

$$
M_{ij} = 1/\sqrt{g_i \cdot g_j} \tag{9}
$$

$$
k_{ij} = FBW * M_{ij}
$$
 (10)

De donde se obtiene:

$$
M_{12} = 0.8661
$$
,  $M_{23} = 0.6363$ ,  $M_{34} = 0.6363$ ,  $M_{45} = 0.8661$   
 $k_{12} = 0.0430$ ,  $k_{23} = 0.0316$ ,  $k_{34} = 0.0316$ ,  $k_{45} = 0.0430$ 

c). Se calcula las impedancias de entrada y salida ( $Z_{c1}$ ,  $Z_{c2}$ ), utilizando las ecuaciones (11) y (12).

$$
Z_{c1} = 1/g_0.g_1
$$
 (11)

$$
Z_{c2} = 1/g_5 \cdot g_6 \tag{12}
$$

 $Z_{c1} = 1.0277$ ,  $Z_{c2} = 1.0277$ .

d). Para encontrar los valores respectivos de  $L_i$  y  $C_i$  en cada etapa del filtro utilizamos la ecuación (13), consideramos que las frecuencias de resonancia son iguales en todos los resonadores (frecuencia central  $f_0$ =30.24 GHz), fijamos  $L_i$ =1nH y despejamos  $C_i$ .

$$
f_{ri} = f_{0i} = \frac{1}{2\pi\sqrt{L_i \cdot C_i}}\tag{13}
$$

De esta manera se obtiene:

 $C_1 = C_2 = C_3 = C_4 = C_5 = 0.0277$  pf

e). El factor de calidad  $(Q_e)$  se calcula mediante la ecuación (14).

$$
Q_e = (g_n \cdot g_{n+1}) / FBW \tag{14}
$$

El valor de  $Q_e$  será igual tanto en la entrada como en la salida del filtro, esto se debe a la simetría que existe entre los coeficientes  $g_n$  de Chebyshev.

 $Q_{e(entrada)} = g_{0} \cdot g_{1}/FBW = 20.16$  $Q_{e(salida)} = g_5. g_6/FBW = 20.16$ 

f). Una vez definido y calculado todos los parámetros necesarios, se procede a construir y simular el circuito para obtener y analizar la respuesta en frecuencia utilizando el programa ADS. En la [Figura 7,](#page-15-0) se muestra el diseño del circuito en ADS.

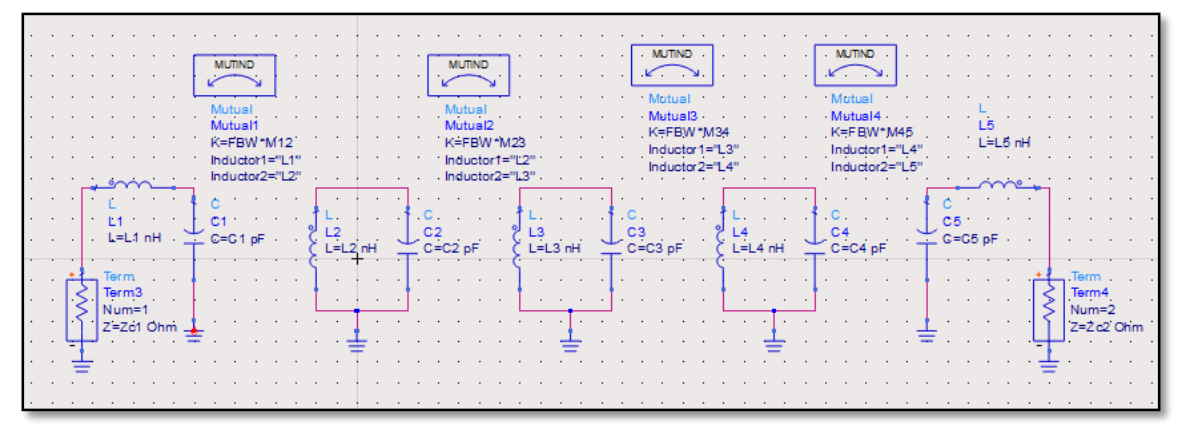

Figura 7: Diseño de filtro en el programa ADS.

<span id="page-15-0"></span>Una vez diseñado el circuito obtenemos la respuesta en frecuencia. En la [Figura 8,](#page-16-2) se visualiza los parámetros  $(S_{11} y S_{21})$ .

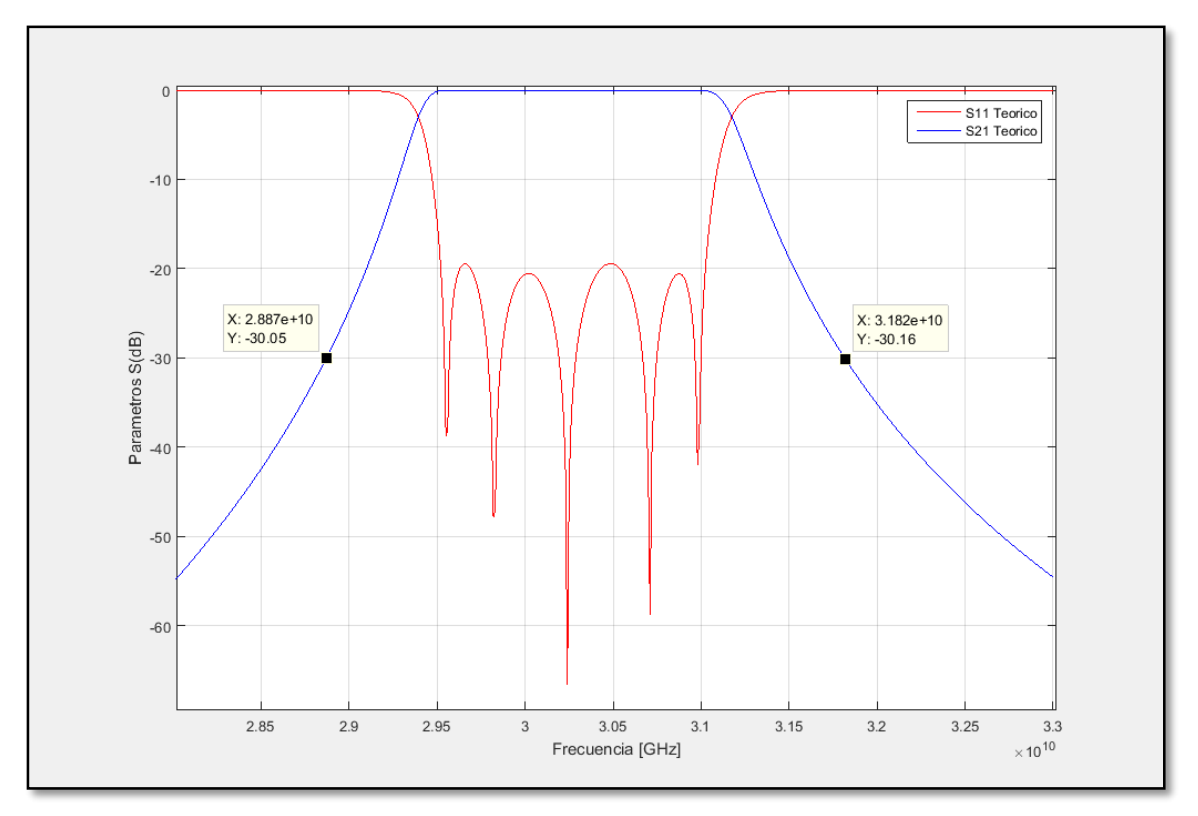

Figura 8: Respuesta en frecuencia, ADS

# <span id="page-16-2"></span><span id="page-16-0"></span>**3.3. Diseño real del filtro pasabanda con poste resonante.**

Una vez obtenido la respuesta en frecuencia del filtro ideal, el siguiente paso es el diseño real del filtro pasabanda con una respuesta muy próxima al obtenido con el filtro ideal, para lo cual nos apoyaremos en la herramienta de simulación CST Studio Suite para sistemas de alta frecuencia.

Para conseguir el diseño de este sistema fue necesario seguir una serie de etapas como se ve a continuación.

#### <span id="page-16-1"></span>**3.3.1.Diseño de la cavidad resonante.**

En esta primera etapa el objetivo es diseñar una cavidad con poste circular resonante y rodeado por postes periódicos y observar el comportamiento del resonador.

# **a). Poste periódico y banda de corte.**

La estructura conocida como "bed of nails" es una estructura conformada por postes o clavos distribuidos periódicamente. En el diseño del filtro usaremos postes cuadrados de ancho *w* y altura *h* como se muestra en las figuras 9 y 10.

Estos elementos periódicos proveen una banda de corte (stopband) para el GWG. En el diseño para garantizar una banda prohibida que contenga el rango de frecuencias entre 28 a 32 GHz, de acuerdo a las especificaciones descritas en el subapartado anterior, consideramos las siguientes dimensiones:

- Periodo o separación entre postes  $(p=2.25 \text{ mm})$
- Ancho de poste  $(w=0.9$  mm)
- Altura del poste (*h*=3 mm)

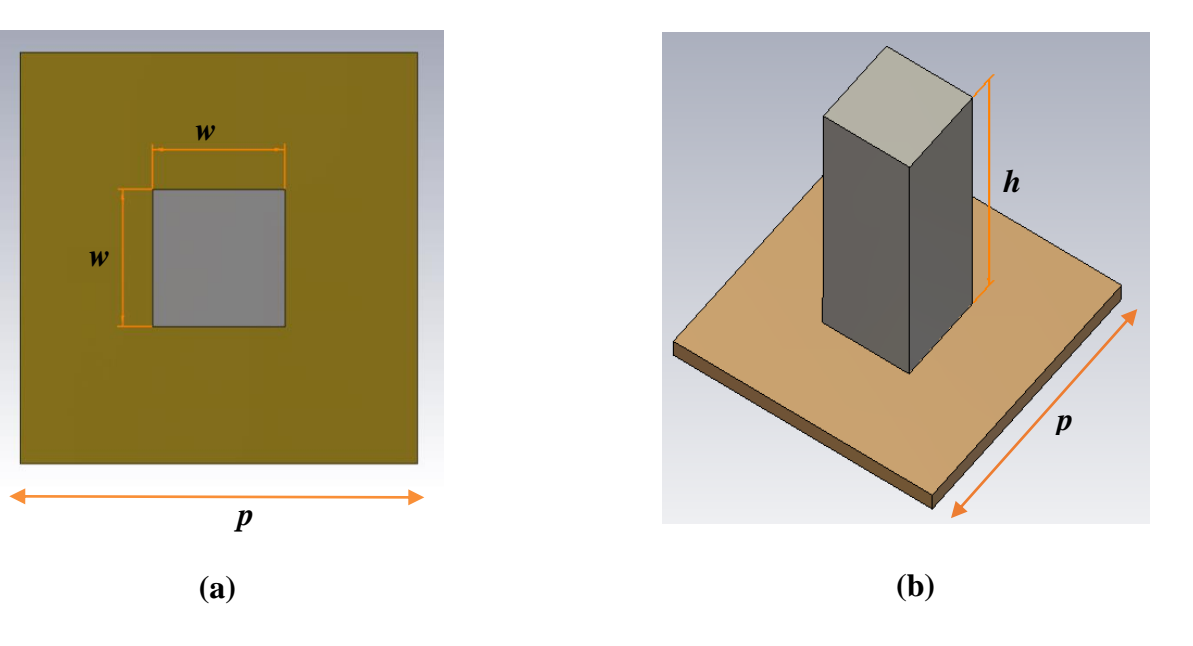

<span id="page-17-0"></span>Figura 9: Geometría de la sección cuadrada de los postes usados en estructuras periódicas, (a): vista en planta, (b): vista en perspectiva

#### **b). Poste resonante.**

El poste circular rodeado por postes ubicados periódicamente tiene un comportamiento resonante. Se puede observar que el campo eléctrico es vertical en el espacio de aire y radial cerca de la base del resonador. A partir de estos resultados (y la topología del resonador), se puede concluir que esta resonancia es similar a la fundamental de una cavidad resonante coaxial utilizada en los filtros combline más clásicos. [4].

Además, como también sucede con un resonador de guía de ondas coaxial equivalente, se ha verificado que la frecuencia de resonancia de la estructura propuesta [\(Figura 10\)](#page-18-1) se puede controlar de manera efectiva con la altura del poste cilíndrico (o de manera equivalente, con el valor de la distancia entre el clavo acortado y la pieza de metal superior).

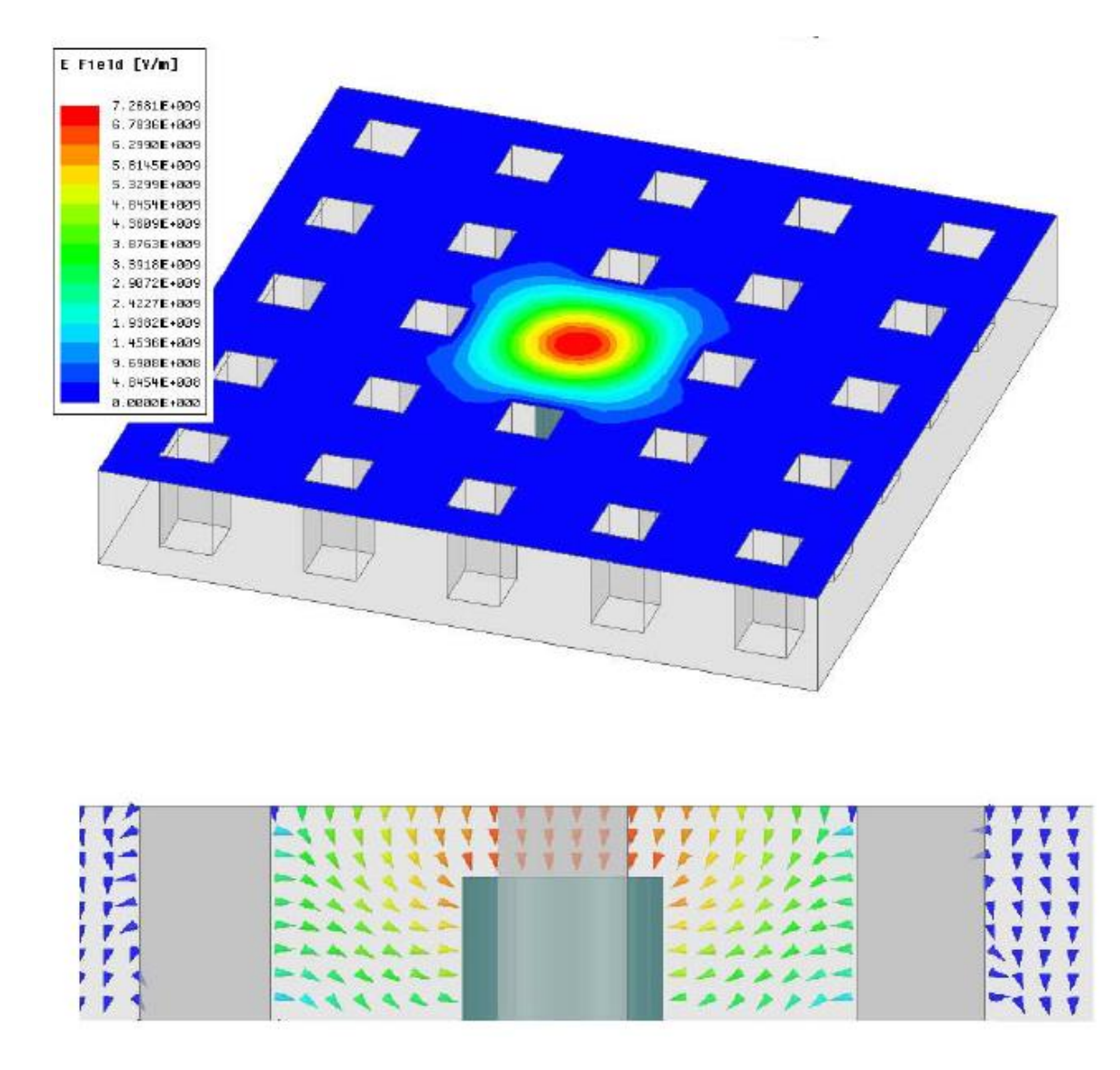

<span id="page-18-1"></span><span id="page-18-0"></span>Figura 10: Geometría de un clavo cilíndrico dentro de un "bed of nails" cuadrados y distribución del campo EM en la frecuencia de resonancia correspondiente.

Cabe mencionar que el poste central se ha escogido con forma circular debido a que las esquinas pueden concentrar corrientes intensas que normalmente implican mayores pérdidas. Otra ventaja que presenta esta forma está relacionado al mallado utilizado por el simulador EM CST, porque con las superficies curvas y usando mallado curvilíneo, el número de tetraedros requeridos es bajo y el coste computacional también se reduce.

En la Figura 11 y Figura 12 se muestra el diseño de la cavidad resonante conformado por el poste resonante circular de diametro (*Dpinr*) y altura (*hpinr*), rodeado por los postes periódicos de dimensiones *w* x *w* , periodo (*p*). Para realizar el diseño y la simulación que se presenta se utilizó la herramienta Eigen-Mode de CST.

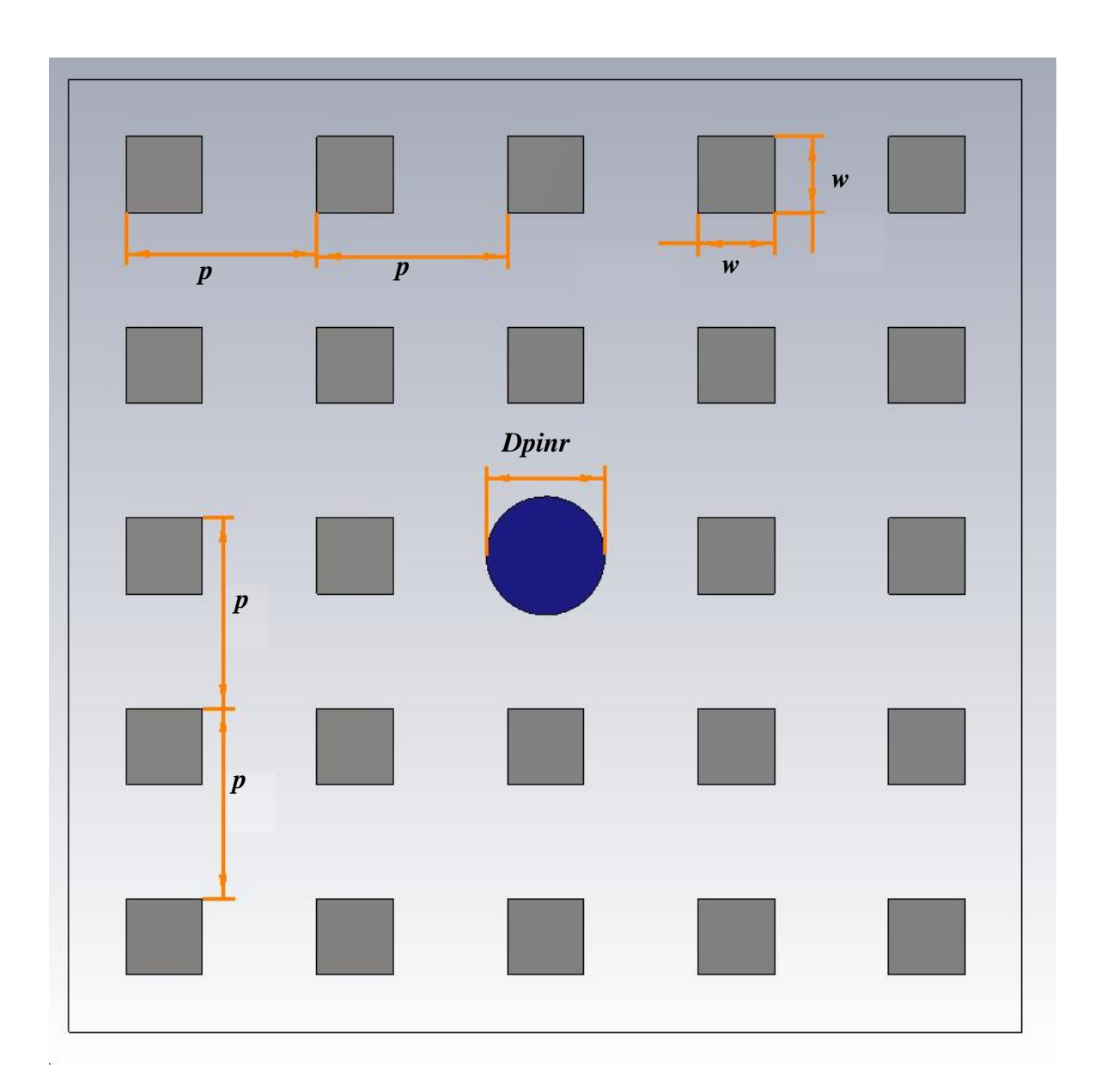

<span id="page-19-0"></span>Figura 11: Geometría y dimensión de la cavidad resonante con poste circular (vista en planta).

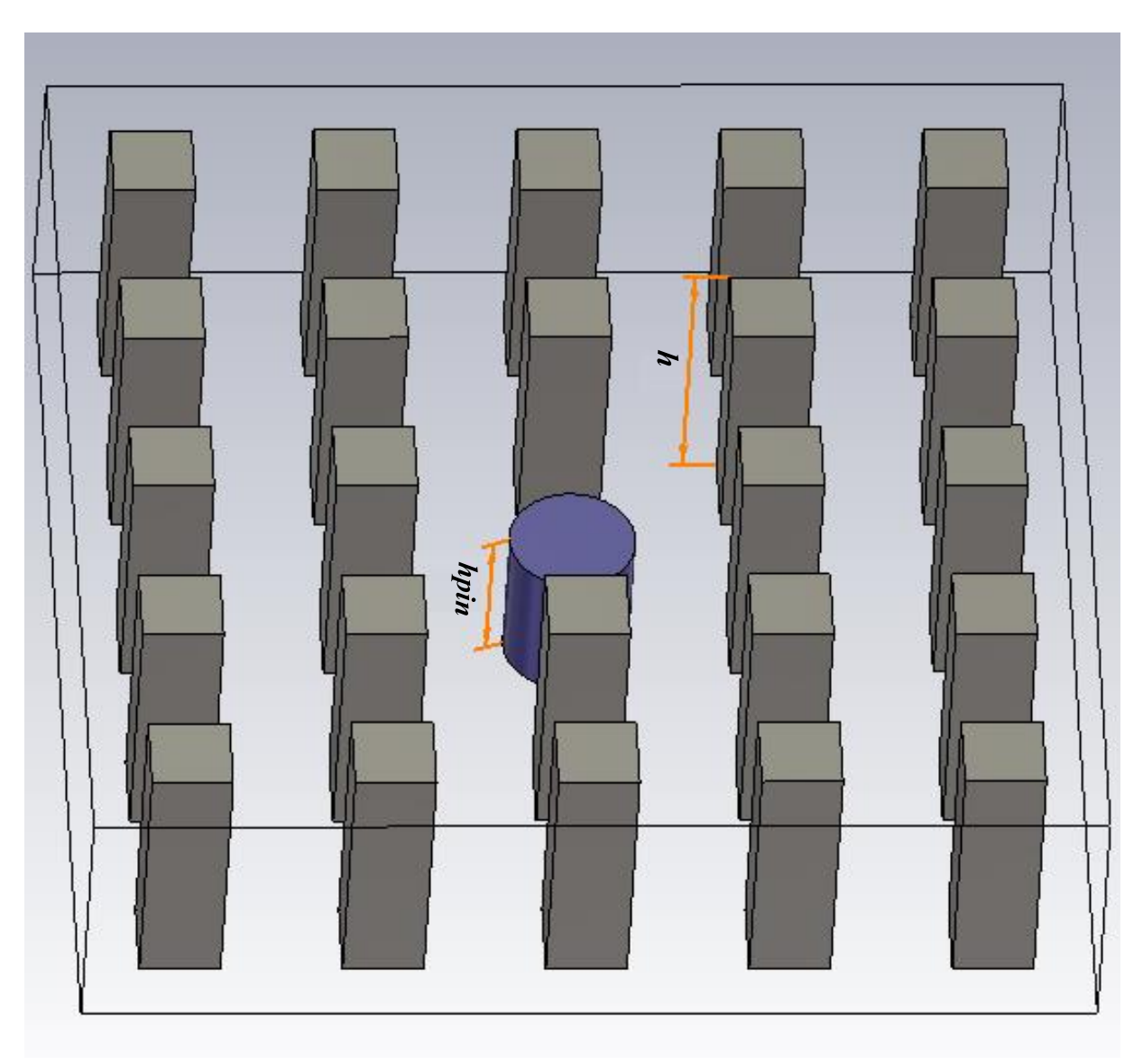

<span id="page-20-0"></span>Figura 12: Vista en 3D de la cavidad resonante con poste circular resonante (vista en perspectiva).

# **c). Simulación de la cavidad resonante.**

El propósito de esta primera simulación es encontrar la relación que existe entre la frecuencia (*f*) de resonancia y la altura del poste resonante (*hpinr*) y finalmente encontrar el valor de la altura del poste resonante (*hpinr*), para una frecuencia lo más aproximado a *f*=30.24 GHz.

Una vez modelada en CST la cavidad resonante, en una primera iteración se procede a simular para distintos valores de *hpinr* de 1.3 mm hasta 1.8 mm en saltos de 0.05 mm.

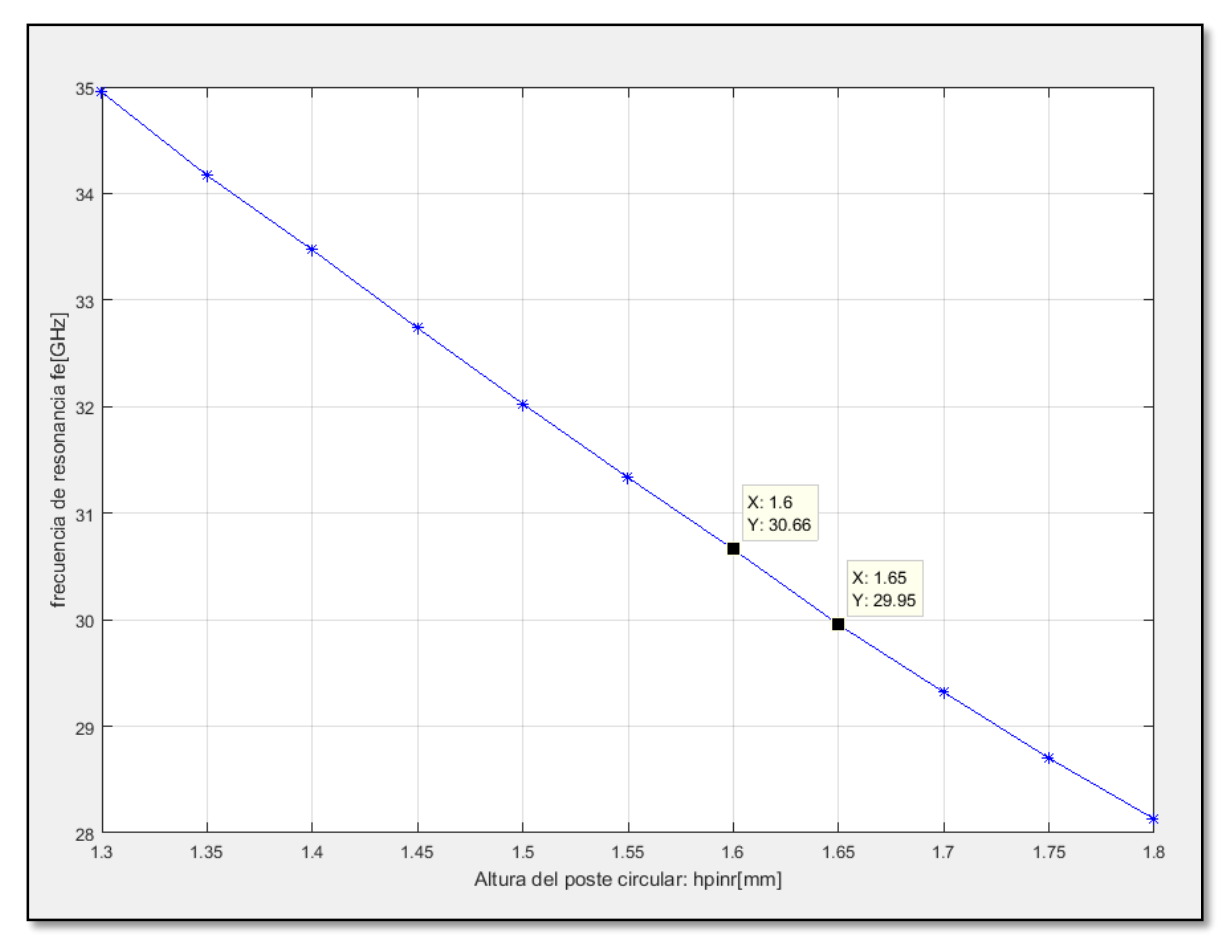

Figura 13: Curva de la frecuencia de resonancia versus altura del resonador (*hpinr*).

<span id="page-21-0"></span>De la [Figura 13,](#page-21-0) se puede estimar que el valor de la frecuencia que se busca se encuentra para valores de *hpinr* [1.6 a 1.65 mm], por lo cual en la siguiente iteración se simula para valores de *hpinr* que van de 1.6 a 1.65 mm en saltos de 0.01 mm.

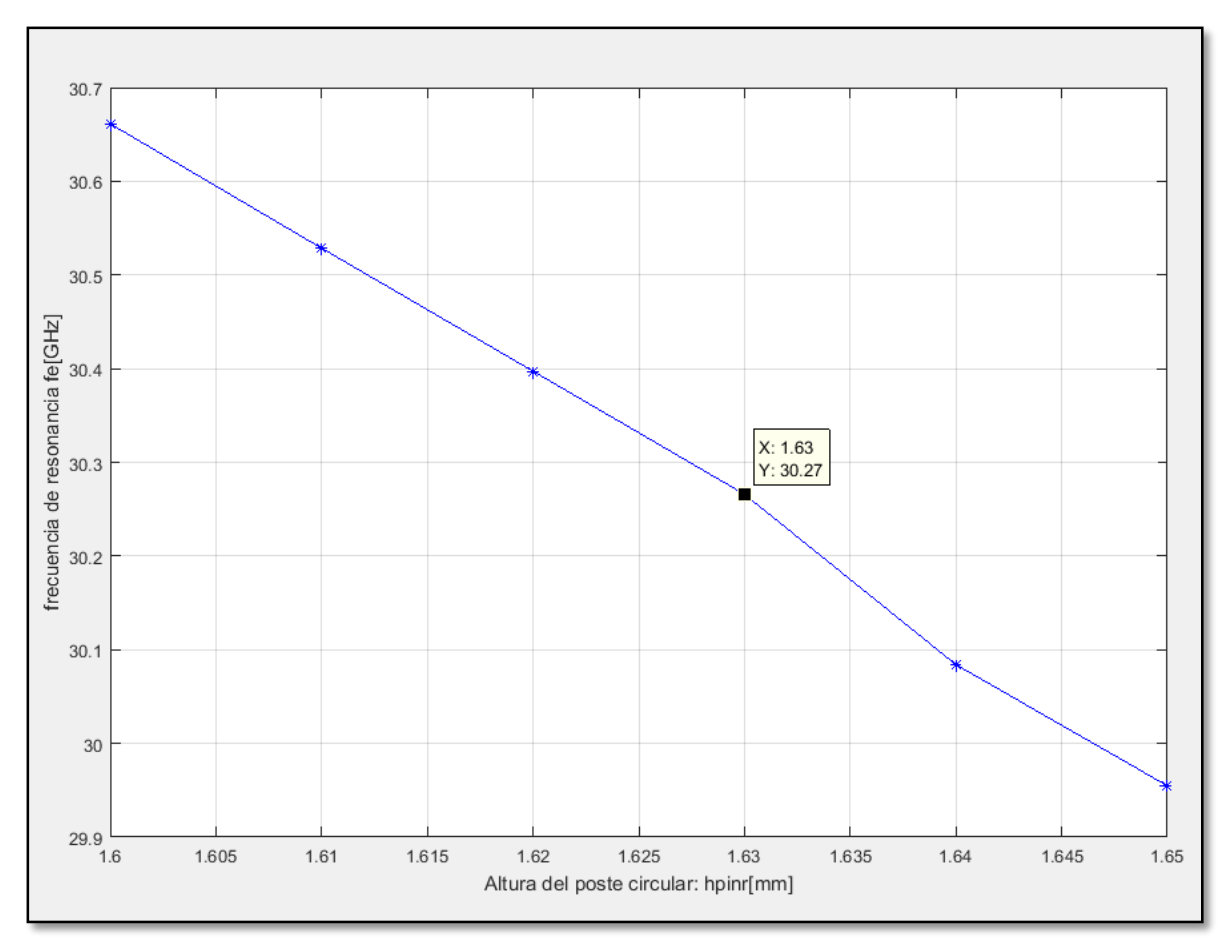

Figura 14: Altura del resonador para una frecuencia de 30.27 GHz

<span id="page-22-1"></span>De la [Figura 14,](#page-22-1) se extrae que para una frecuencia *f=*30.27 GHz (próximo al teórico) se requiere una altura de *hpinr*=1.63 mm.

#### <span id="page-22-0"></span>**3.3.2.Implementación del acoplamiento.**

En esta etapa el objetivo es diseñar y analizar el comportamiento del acoplamiento entre cavidades resonantes adyacentes.

#### **a). Coeficiente de acoplamiento entre resonadores (***k***).**

Para encontrar el factor de acoplamiento de dos cavidades resonantes adyacentes, será necesario en primer lugar configurar dos cavidades iguales en disposición simétrica y analizar el comportamiento sustituyendo el plano de simetría con circuito abierto o PE y con cortocircuito o PM [\(Figura 15\)](#page-23-0). De esta manera podremos encontrar las frecuencias de resonancia conocidas como eléctrica  $(f_e)$  y magnética  $(f_m)$ .

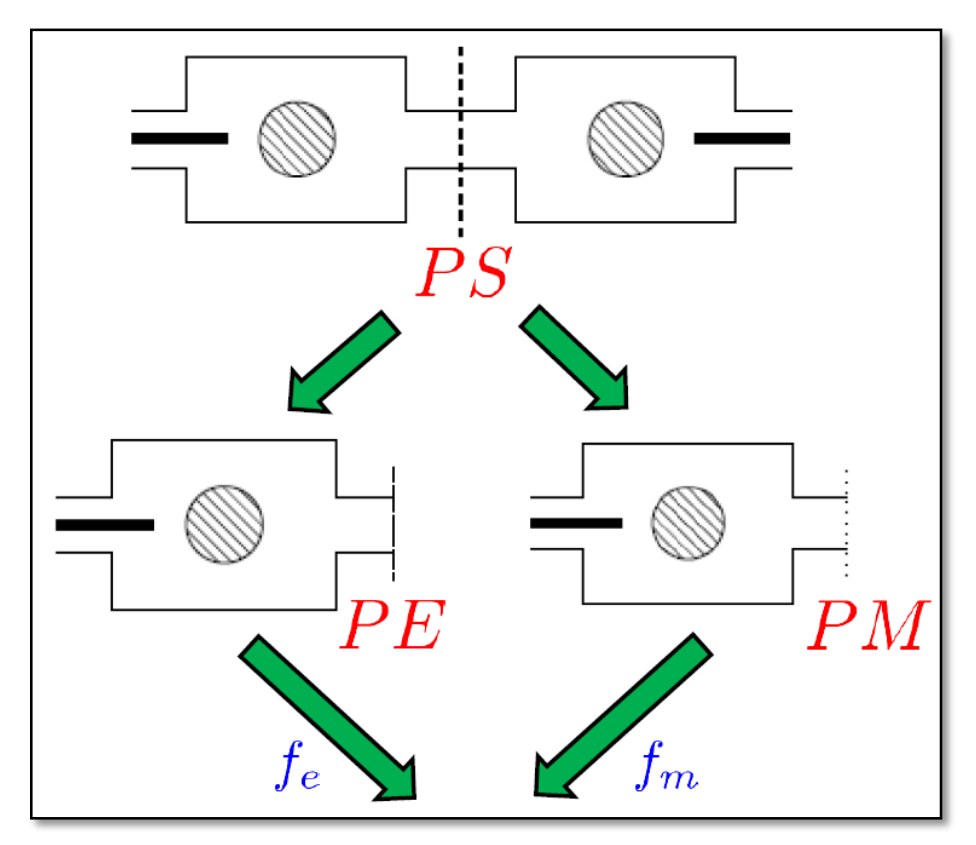

Figura 15: Coeficiente de acoplamiento (k)

<span id="page-23-0"></span>A partir de estas dos frecuencias se puede calcular el coeficiente de acoplamiento a partir de la ecuación (15).

$$
k = \frac{{f_e}^2 - {f_m}^2}{f_e^2 + {f_m}^2}
$$
 (15)

El acoplamiento entre resonadores se puede controlar de diferentes formas. En nuestro caso hemos escogido el parámetro *Wm*, que es la distancia de separación de los postes cuadrados en las ventanas de acoplo, como se muestra en la Figura 16.

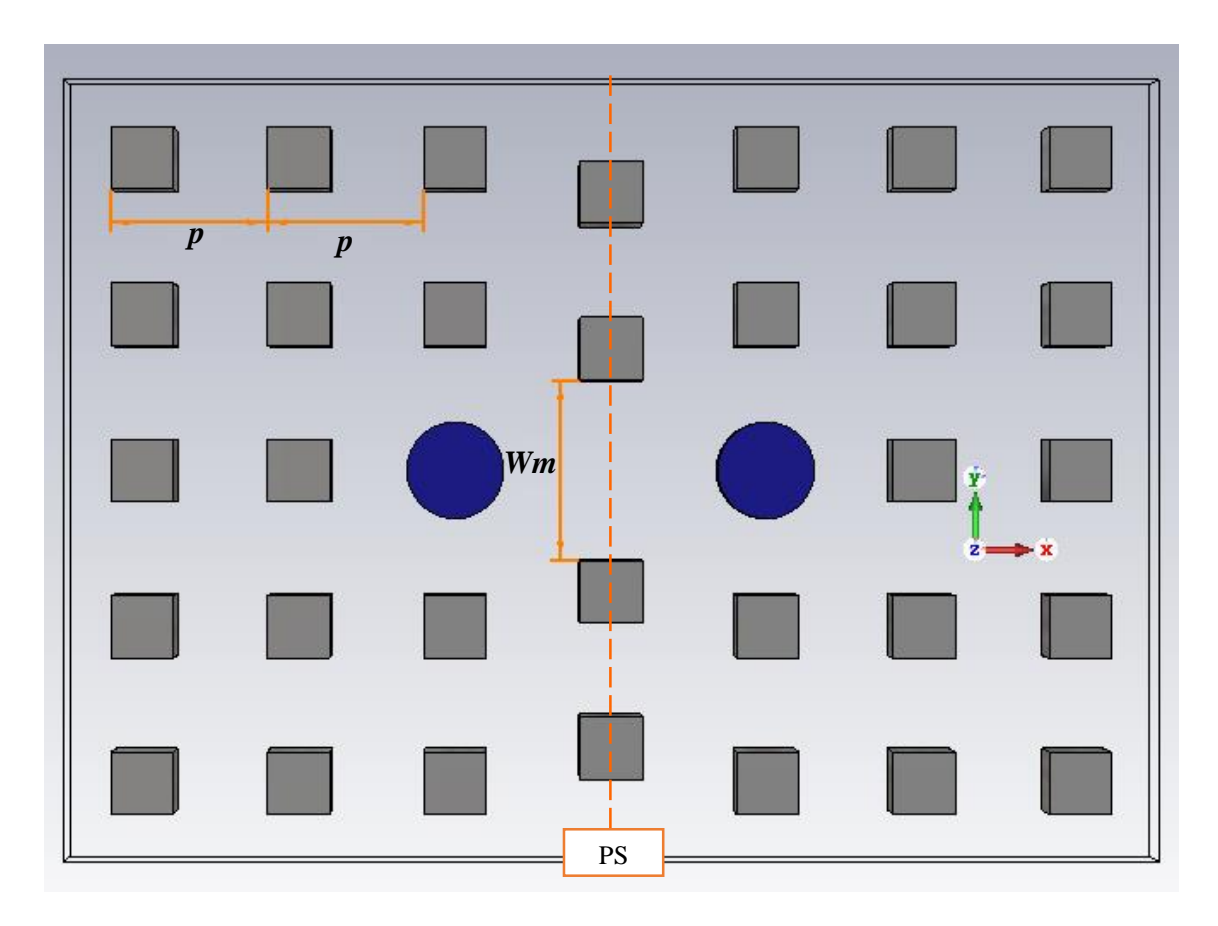

<span id="page-24-0"></span>Figura 16: Ventana de acoplo entre dos cavidades resonantes contiguas, línea de simetría (vista en planta)

Se traza una línea de simetría (Figura 16) entre las dos cavidades de resonancia para realizar el análisis para un solo resonador tanto para PE como para PM, como se muestra en la [Figura](#page-25-0)  [17.](#page-25-0)

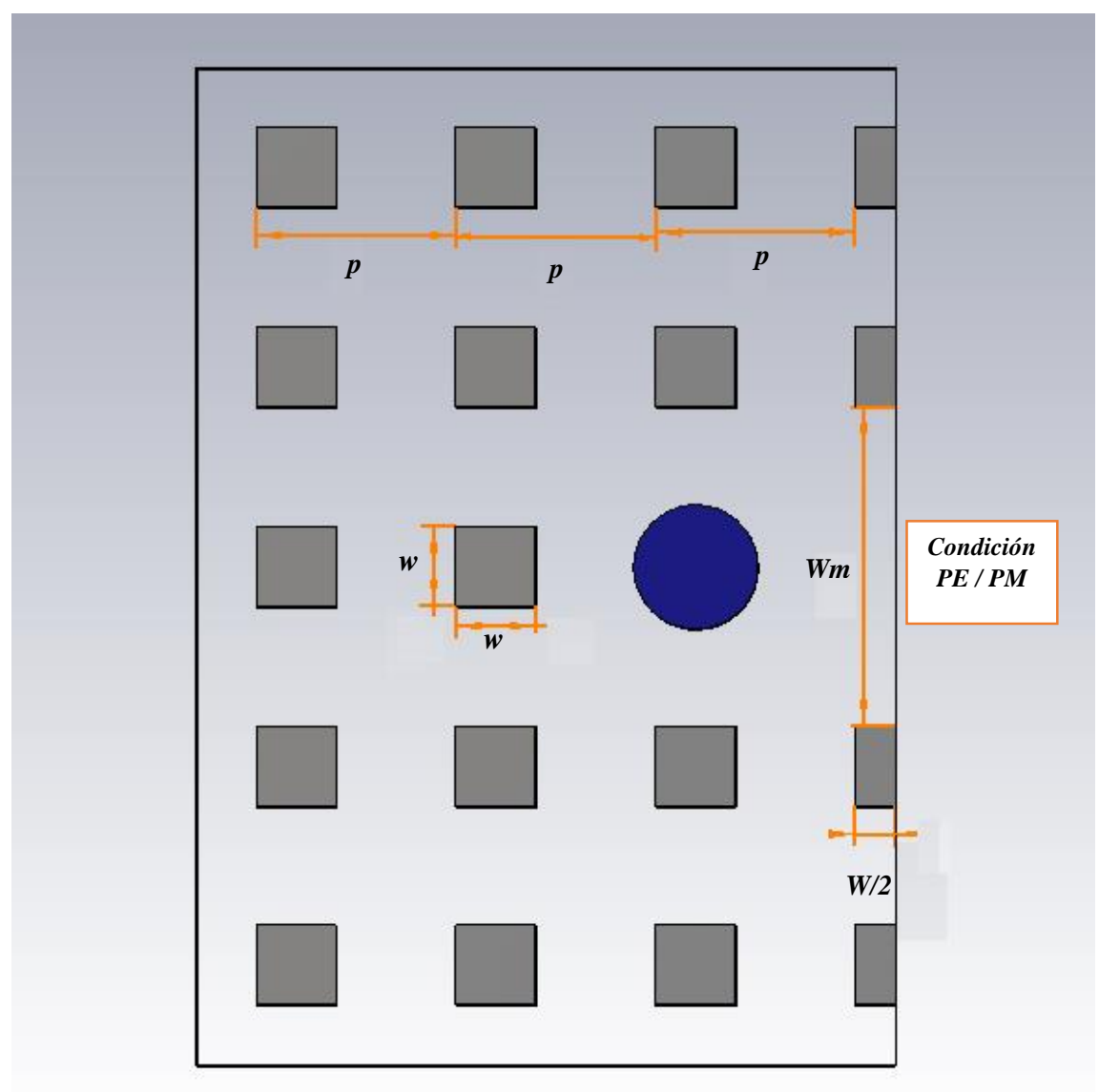

Figura 17: Coeficiente de acoplamiento (*k*), condición de PE y PM.

# <span id="page-25-0"></span>**b**). **Frecuencia de resonancia**  $(f_e)$ .

Para encontrar la frecuencia de resonancia eléctrica  $(f_e)$  es necesario considerar, (Et=0) en todas las paredes de la cavidad resonante, como se muestra en la [Figura 18](#page-26-0) (a) (en verde PE).

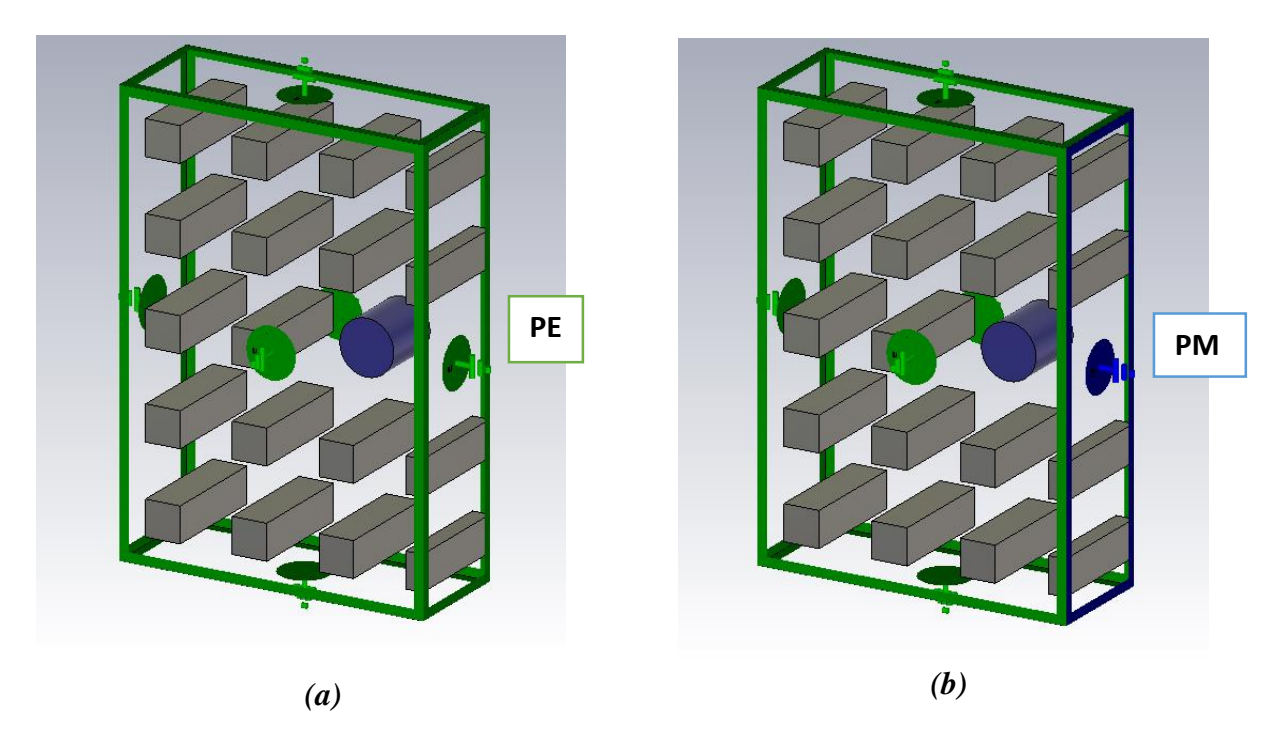

<span id="page-26-0"></span>Figura 18: Vista en 3D de las Condiciones de contorno, (a): Circuito abierto (PE), (b): Corto circuito (PM)

A continuación se procede a simular para distintos valores de *Wm*, con un barrido de valores que va desde 0.5 mm a 3.6 mm en saltos de 0.1 mm (donde 3.6 mm es el valor máximo de *Wm*, igual a 2*p*-*w*).

En la [Figura 19,](#page-26-1) se muestra el comportamiento de la frecuencia de resonancia en función de *Wm*.

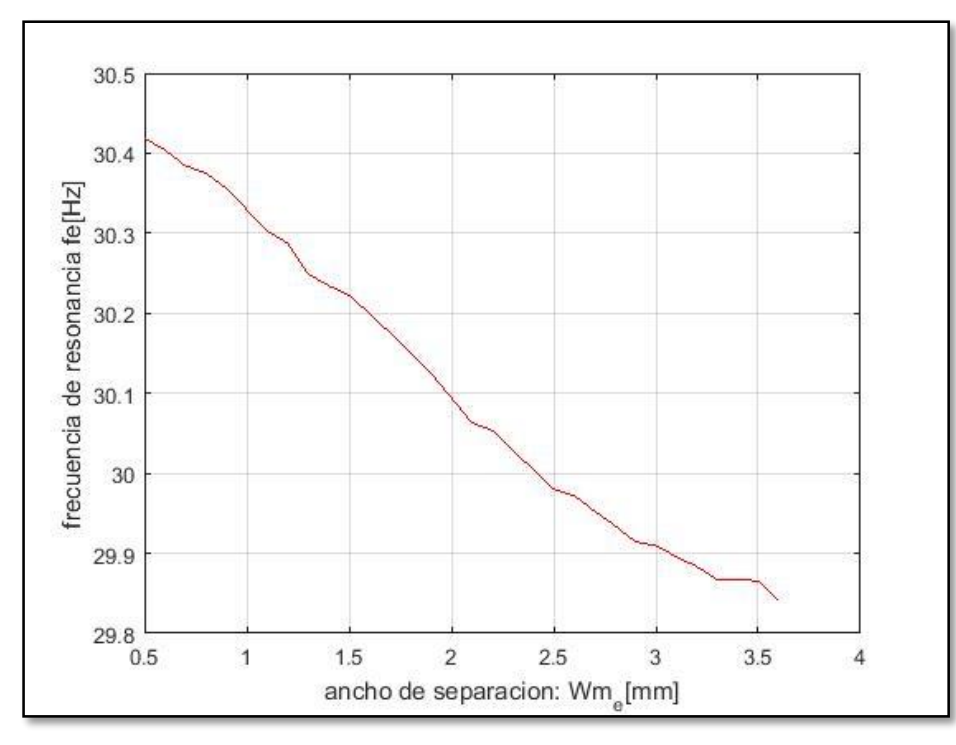

<span id="page-26-1"></span>Figura 19: Representación de la frecuencia de resonancia  $f_e$  versus *Wm*.

# **c**). **Frecuencia de resonancia**  $(f_m)$ **.**

Para encontrar la frecuencia de resonancia magnética  $(f_m)$ , a diferencia del caso anterior se considera en las condiciones de contorno, que el campo magnético (Ht=0) en la pared de acoplamiento y en el resto de las paredes (Et=0) como se muestra en la [Figura 18](#page-26-0) (b) (en azul PM).

Siguiendo el mismo procedimiento se simula para diferentes valores de *Wm*, para cual se define un barrido de valores que va desde 0.5 mm a 3.6 mm en saltos de 0.1 mm (donde 3.6 mm es el valor máximo de *Wm*, igual a 2*p*-*w*).

En la [Figura 20](#page-27-0) se muestra el comportamiento de la frecuencia de resonancia en función de *Wm*.

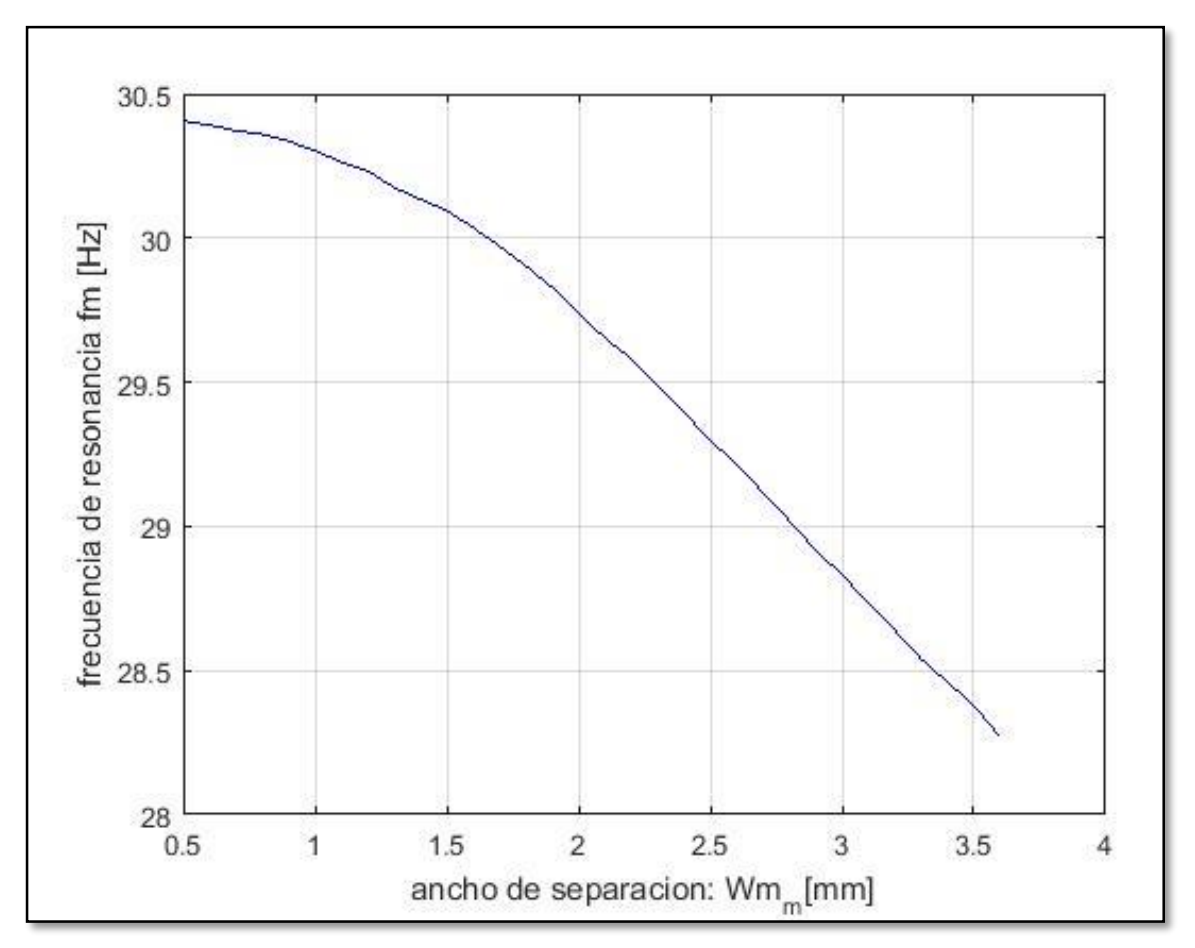

Figura 20: Representación de la frecuencia de resonancia  $f_m$  versus  $Wm$ .

# <span id="page-27-0"></span>**d). Representación del coeficiente de acoplamiento (***k***).**

Una vez encontradas las relaciones de *fe* y *fm* respecto a *Wm*, mediante la ecuación 15 se calcula un valor de *k* para cada valor de *Wm*, tal como se representa en la [Figura 21,](#page-28-0) donde se observa que conforme se aumenta *Wm* aumenta *k*

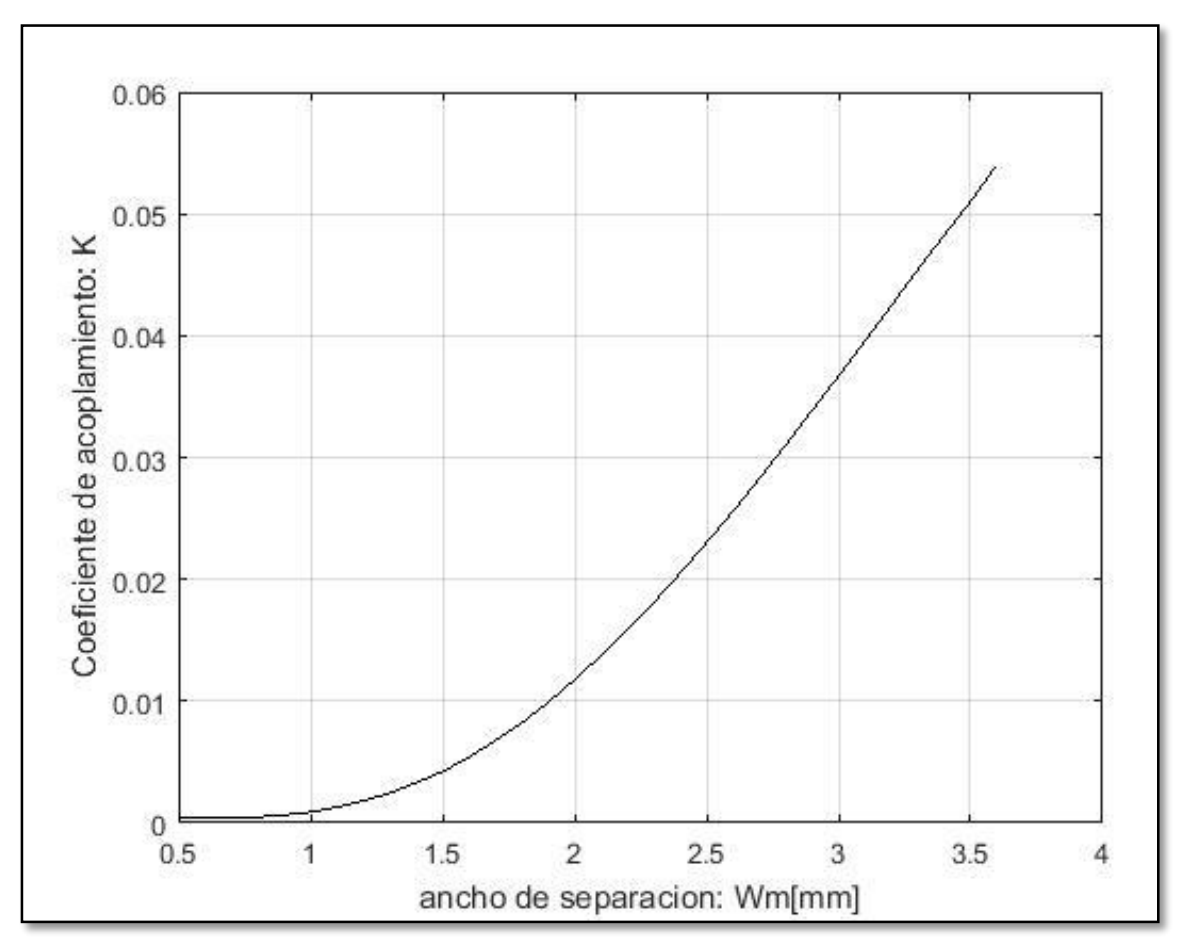

Figura 21: Coeficiente de acoplamiento (*k*) versus *Wm*.

<span id="page-28-0"></span>A continuación buscamos en la curva los valores de *k* teóricos calculados previamente y de esta manera encontramos el ancho de separación de los postes (*Wm*) en cada ventana de acoplo, como se muestra en la [Figura 22.](#page-29-0)

Del diseño del filtro teórico (ideal) se obtuvo que los valores de *k* son:

 $k_{12}$  =0.0430,  $k_{23}$  =0.0316,  $k_{34}$  =0.0316,  $k_{45}$  =0.0430

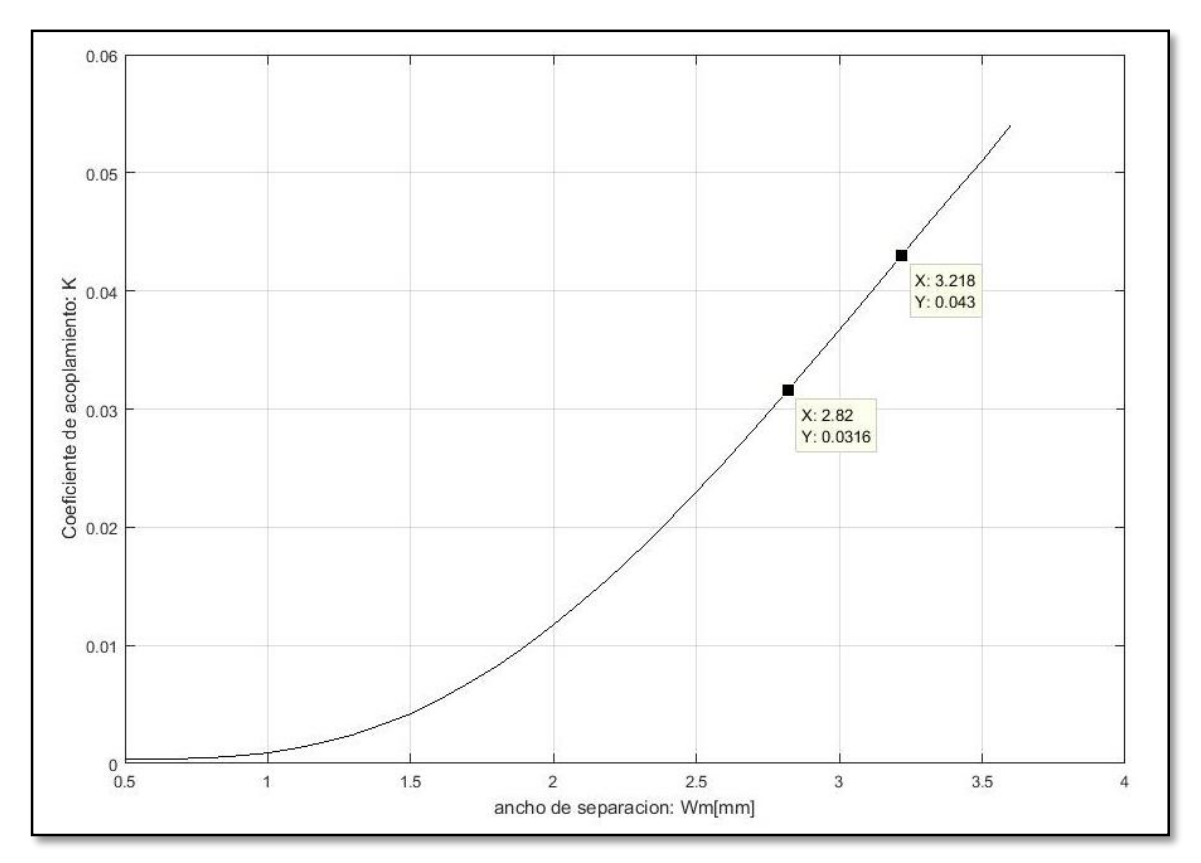

Figura 22: Coeficientes de acoplo del diseño  $k_{12}$ ,  $k_{23}$ ,  $k_{34}$ ,  $k_{45}$ 

<span id="page-29-0"></span>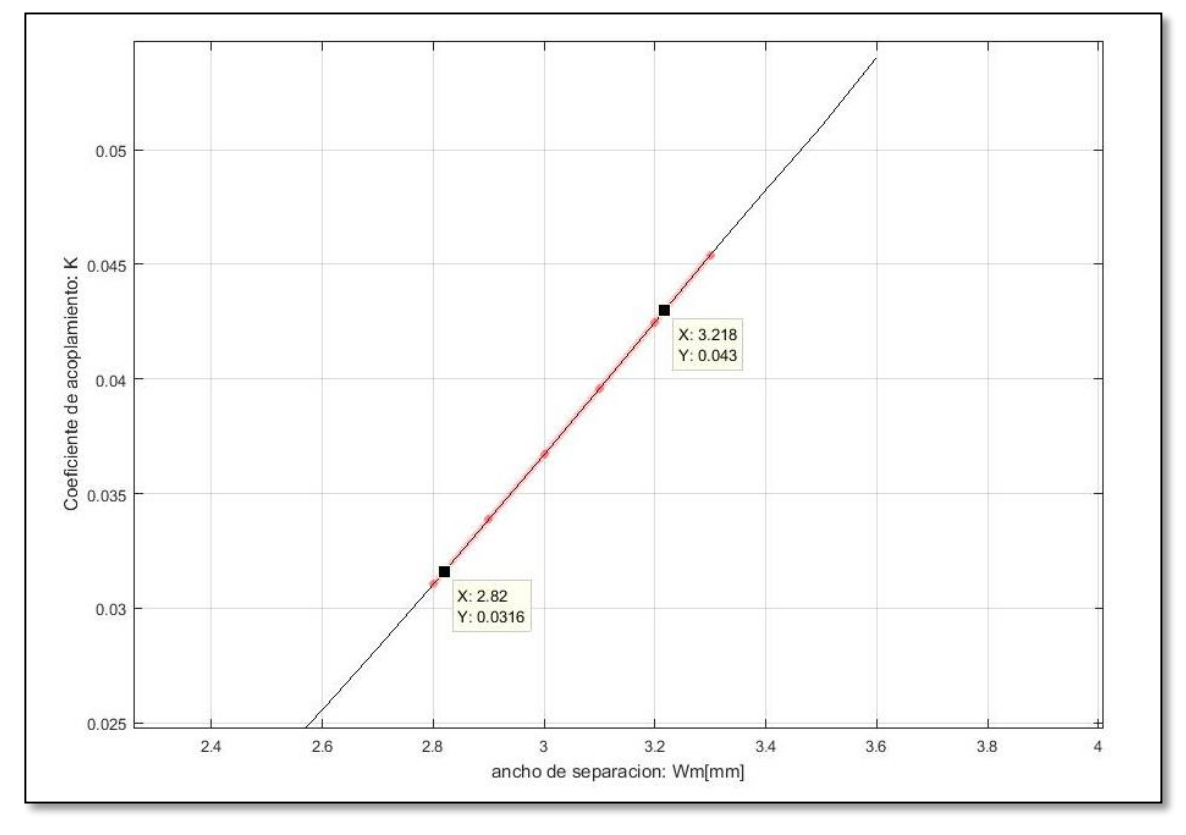

<span id="page-29-1"></span>Figura 23: Coeficientes de acoplamiento (*k*) (detalle).

En la [Figura 23](#page-29-1) se puede ver con mayor detalle los valores de *Wm* que corresponden a los valores teóricos de *k*, donde se tienen:

- Para  $k_{12} = k_{45}$  un valor de *Wm*=3.2 mm al que denominaremos  $W_{12}$  en el diseño.
- Para  $k_{23} = k_{34}$  un valor de *Wm*=2.8mm al que denominaremos  $W_{23}$  en el diseño.

# <span id="page-30-0"></span>3.3.3. Implementación del factor de calidad externo ( $\boldsymbol{Q}_{\boldsymbol{e}}$ )

En esta etapa el objetivo es diseñar las ventanas de entrada y analizar el comportamiento del acoplamiento con la cavidad resonante.

# **3.3.4.Diseño de la ventana de entrada.**

Para excitar el resonador del filtro se alimenta a través de la ventana de entrada que tiene dimensiones de *LWx* de ancho y *LWy* de largo, polarizada verticalmente como se aprecia en la [Figura 26](#page-31-1) (a) y esta a su vez estará acoplada por la parte inferior a una guía de onda rectangular WR28 de dimensiones (*a=*7.11 mm, *b=*3.56 mm) polarizada verticalmente como se muestra en la [Figura 26](#page-31-1) (b).

Cerca de la base metálica del resonador el campo es radial, presentando así una buena correspondencia con el modo fundamental de la guía rectangular utilizada para la excitación.

En la [Figura 24](#page-30-1) se aprecia el diseño en 3D-vista superior de la ventana de entrada acoplada a la cavidad resonante y en l[a Figura 25](#page-31-0) se aprecia el diseño en 3D-vista inferior de la ventana de entrada, donde se observa el acoplamiento de la ventana con la guía de onda rectangular WR28.

<span id="page-30-1"></span>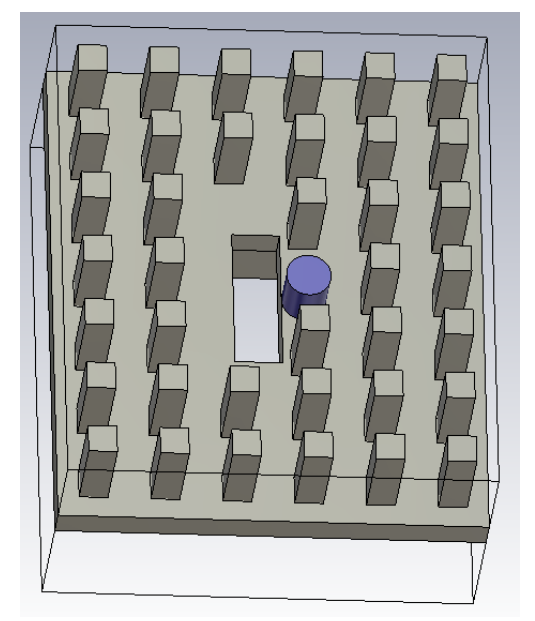

Figura 24: Vista en 3D de la ventana de entrada acoplada a la cavidad resonante (vista frontal)

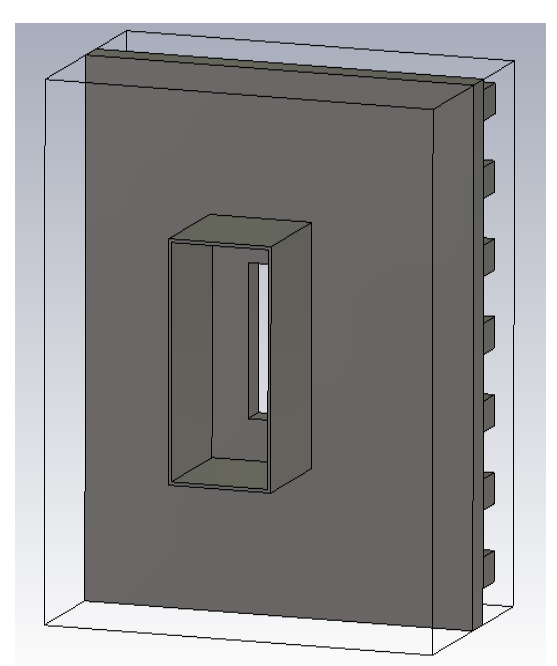

Figura 25: Vista en 3D de la Ventana de entrada acoplada a GGW WR28 (vista posterior)

<span id="page-31-0"></span>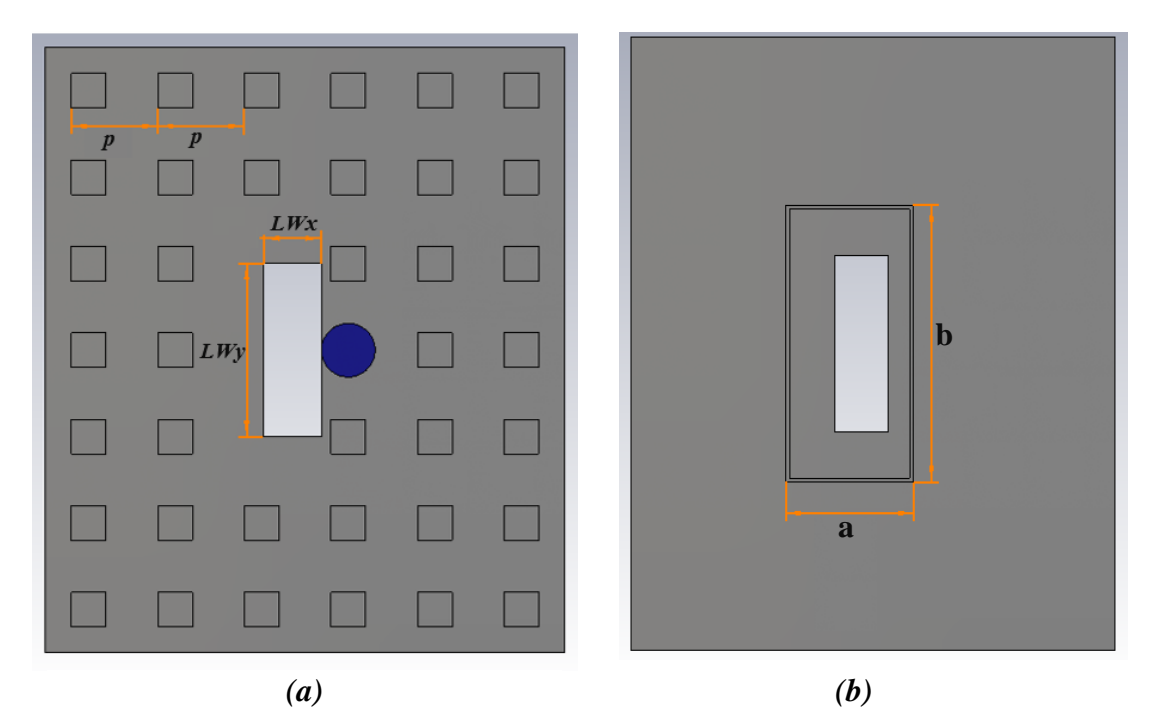

<span id="page-31-1"></span>Figura 26: Ventana de entrada acoplada a cavidad resonante (a): vista en planta-frontal, (b): vista en plantaposterior, dimensiones del estándar WR28(a=7.11mm, b=3.56mm)

# a). **Relación entre el**  $Q_e$  **y la ventana de acoplo**

Una vez realizado el diseño del acoplamiento de la cavidad resonante con la ventana de alimentación se procede a simular en el dominio de la frecuencia usando el programa CST,

para encontrar una curva que relacione el factor de calidad externo  $(Q_e)$  con una de las dimensiones de la ventana de acoplo *LWx* o *LWy*, para esto analizaremos dos posibles casos:

- Caso 1: en este caso se fija *LWy* a 4.5 mm y se varía el valor de *LWx*.
- Caso 2: En este caso se fija *LWx* a 2 mm y se varía el valor de *LWy*.

Una vez definido los dos casos, procedemos a simular combinando *LWx* y *LWy* según sea el caso y para encontrar  $Q_e$  seguimos los siguientes pasos:

- I. Obtenemos la respuesta en frecuencia del parámetro  $S_{11}$  (fase).
- II. Utilizamos la ecuación (16) de  $Q_e$ , donde  $\omega_o$  es la frecuencia de resonancia de la estructura y  $\Delta\omega \pm 90^\circ$  es la diferencia de las dos frecuencias que presentan un desplazamiento de la fase del S<sub>11</sub> de  $\pm$ 90° respecto a la fase que presenta a  $\omega_0$ .

$$
Q_e = \frac{\omega_o}{\Delta \omega \pm 90^\circ} \tag{16}
$$

III. Se busca el valor exacto de  $\omega_o$ , para esto usamos la respuesta  $S_{11}$  (en fase) y mediante la ecuación (17) calculamos el retardo de grupo, donde  $\omega_0$  será el valor de la frecuencia donde el retardo de grupo es máximo.

$$
\tau s_{11}(\omega) = -\partial \phi s_{11}/\partial \omega \tag{17}
$$

IV. Una vez obtenido  $\omega_0$  se utiliza la ecuación (16) y obtenemos  $Q_e$ .

Para realizar este procedimiento repetitivas veces para cada simulación, se realizó un script en Matlab (Anexo 1), para calcular  $Q_e$  de forma directa en base al parámetro  $S_{11}$  (fase), obtenido para cada simulación.

En cada caso se hicieron dos fases de simulación, en la primera fase se hizo una simulación para valores más dispersos y en la segunda fase se hizo una simulación más fina como se verá a continuación.

#### **b.1). Caso 1.**

#### **Primera Simulación.**

En este primer caso se fija *LWy* a 4.5 mm y *LWx* tomará valores de 1.2 mm hasta 2.76 mm en saltos de 0.2 mm, donde 2.76 mm es el valor máximo de *LWx* igual a *b-Dpinr*/2. En la [Figura 27](#page-33-0) se muestra las curvas de  $S_{11}$ (en fase) para distintos valores de *LWx*.

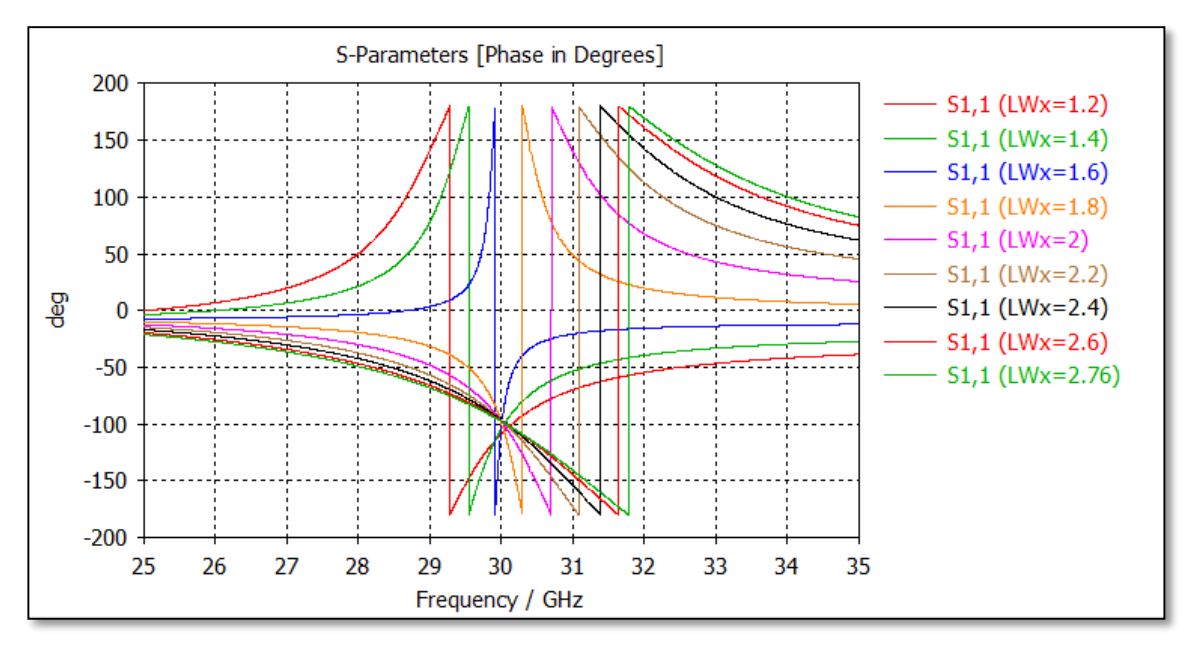

Figura 27: Parámetros  $S_{11}$  (fase) para distintos valores de *LWx*.

<span id="page-33-0"></span>Utilizando el script de Matlab obtenemos los valores de  $Q_e$  que corresponde a cada valor de  $LWx$  como se muestra en la [Tabla II,](#page-33-1) con estos valores graficamos  $Q_e$  versus  $LWx$ , como se observa en la [Figura 28.](#page-34-0)

**Tabla II: Resumen de valores de** *Qe* **versus** *LWx*

<span id="page-33-1"></span>

| $\lfloor L Wx \lfloor mm \rfloor$ | 1.J   | 1.6   | 1.8   | ∼    |      | 2.4  | 2.0  | 2.76 |
|-----------------------------------|-------|-------|-------|------|------|------|------|------|
| Чe                                | 54.96 | 25.75 | 12.54 | 8.72 | 6.84 | 5.97 | 5.41 | 5.14 |

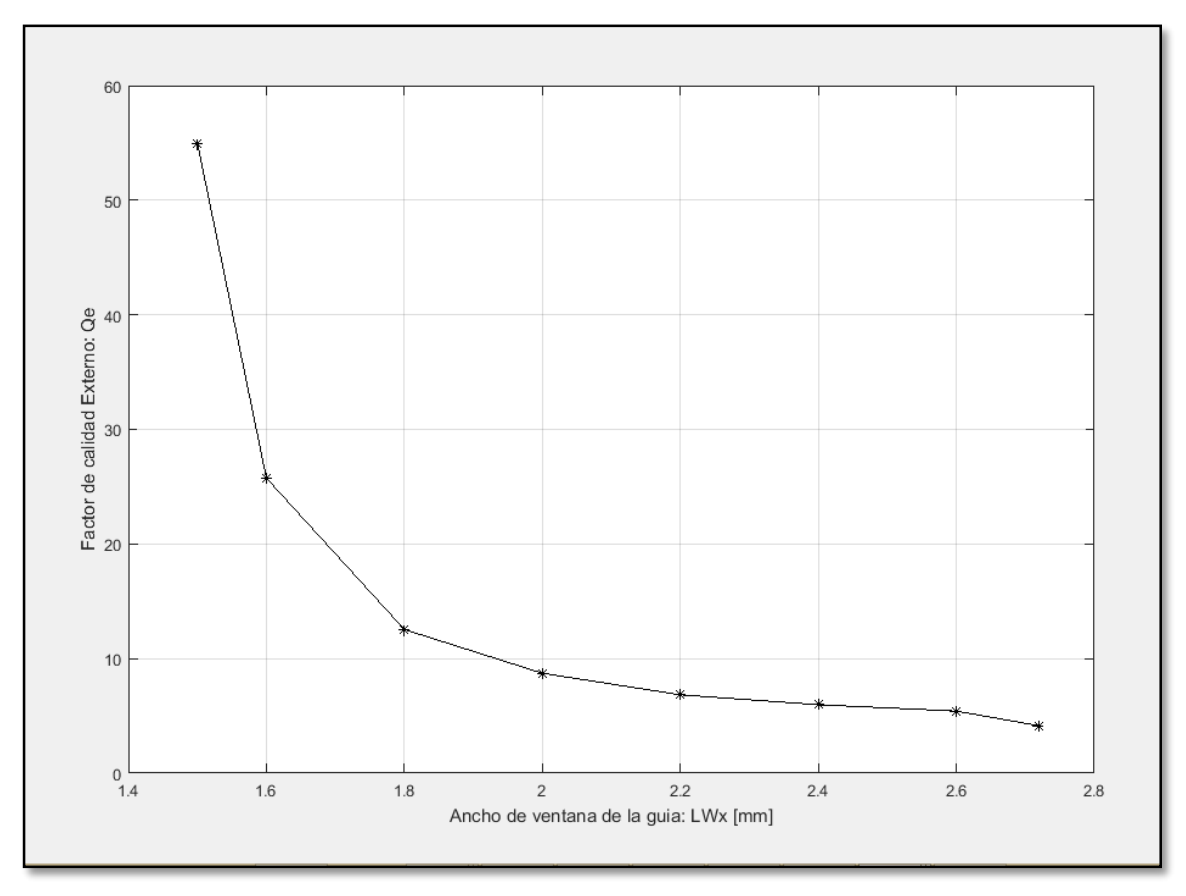

Figura 28: Factor de calidad externo *Qe* versus *LWx*.

<span id="page-34-0"></span>De la [Figura 28](#page-34-0) podemos observar que el valor teórico de  $Q_e$  se encuentra para valores de *LWx* entre 1.5 mm a 1.7 mm, y por lo tanto a continuación se hace una segunda simulación, para encontrar un valor más exacto de  $Q_e$  que se ajuste al teórico.

# **Segunda Simulación.**

Se hace una simulación (más fina), para encontrar un valor más próximo al valor óptimo teórico. Esta simulación se hace para los valores de *LWx* entre 1.5 mm y 1.7 mm en saltos de 0.03 mm.

En l[a Figura 29](#page-35-0) se observa que las curvas de  $S<sub>11</sub>(fase)$  se encuentran más juntas, esto es debido a que la variación de los valores que toma *LWx* es pequeña.

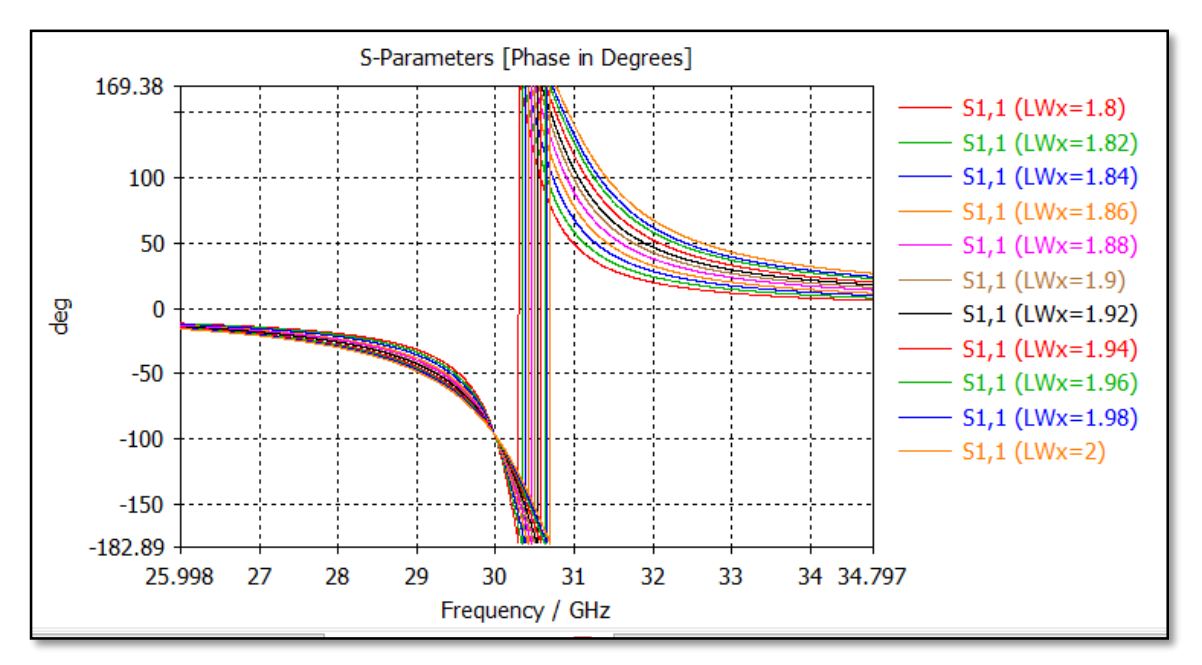

Figura 29: Parámetros  $S_{11}$  (fase) para distintos valores de *LWx*.

<span id="page-35-0"></span>Utilizando el script de Matlab obtenemos los valores de  $Q_e$  que corresponde a cada valor de *LWx* como se muestra en la [Tabla III](#page-35-1) con estos valores graficamos  $Q_e$  versus *LWx*, como se observa en la [Figura 30.](#page-36-0)

**Tabla III: Resumen de valores de Qe versus LWx, 2da fase**

<span id="page-35-1"></span>

| $\lfloor LWx \rfloor$ mm $\rfloor$   1.5   1.53   1.56   1.59   1.62   1.65   1.68   1.7 |                                                              |  |  |  |  |
|------------------------------------------------------------------------------------------|--------------------------------------------------------------|--|--|--|--|
| $Q_e$                                                                                    | 54.96   42.07   31.57   27.8   23.48   20.65   18.31   16.91 |  |  |  |  |

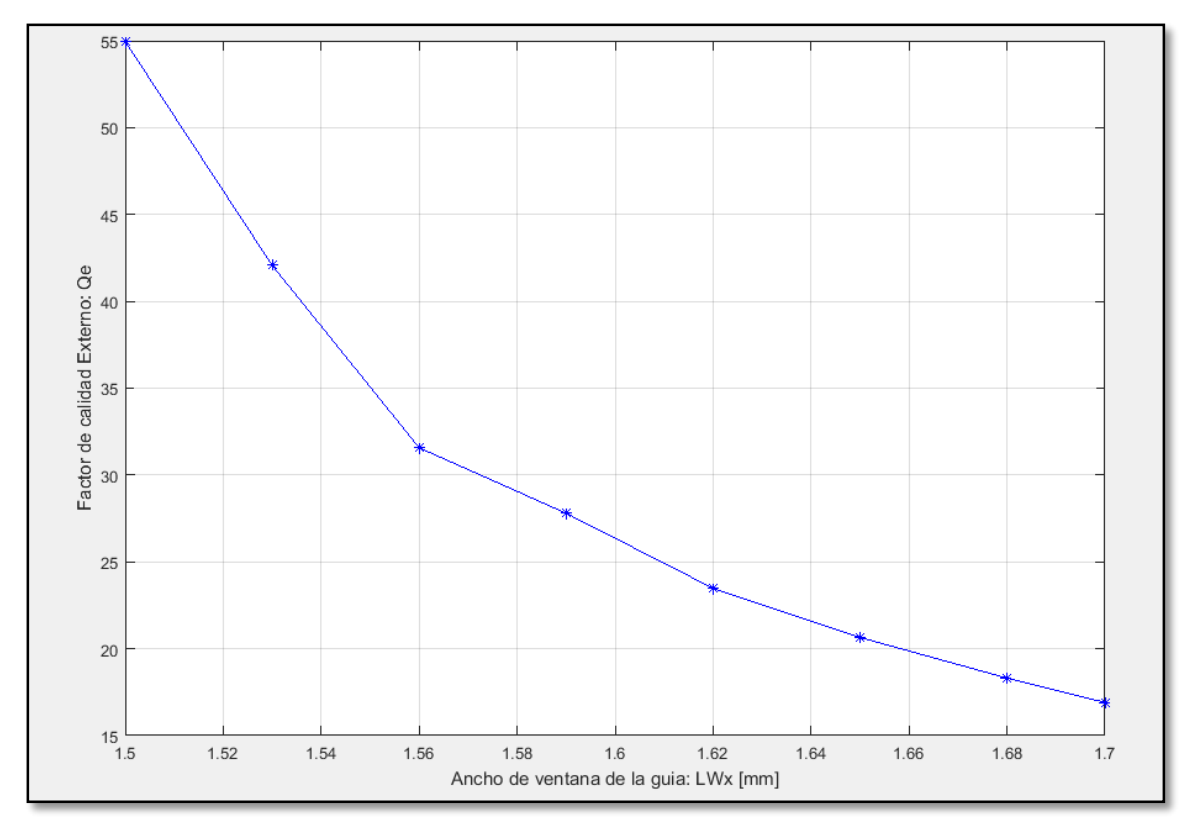

Figura 30: Curva del factor de calidad externo *Qe* en función de *LWx* (mm) (fino).

#### <span id="page-36-0"></span>**b.2). Caso 2.**

En esta simulación se fija *LWx* a 2 mm y se varia *LWy* desde 2 mm hasta 6.2 mm en saltos de 0.3 mm. En la [Figura 31](#page-36-1) se muestra las curvas de  $S_{11}$  (fase) para distintos valores de *LWy*.

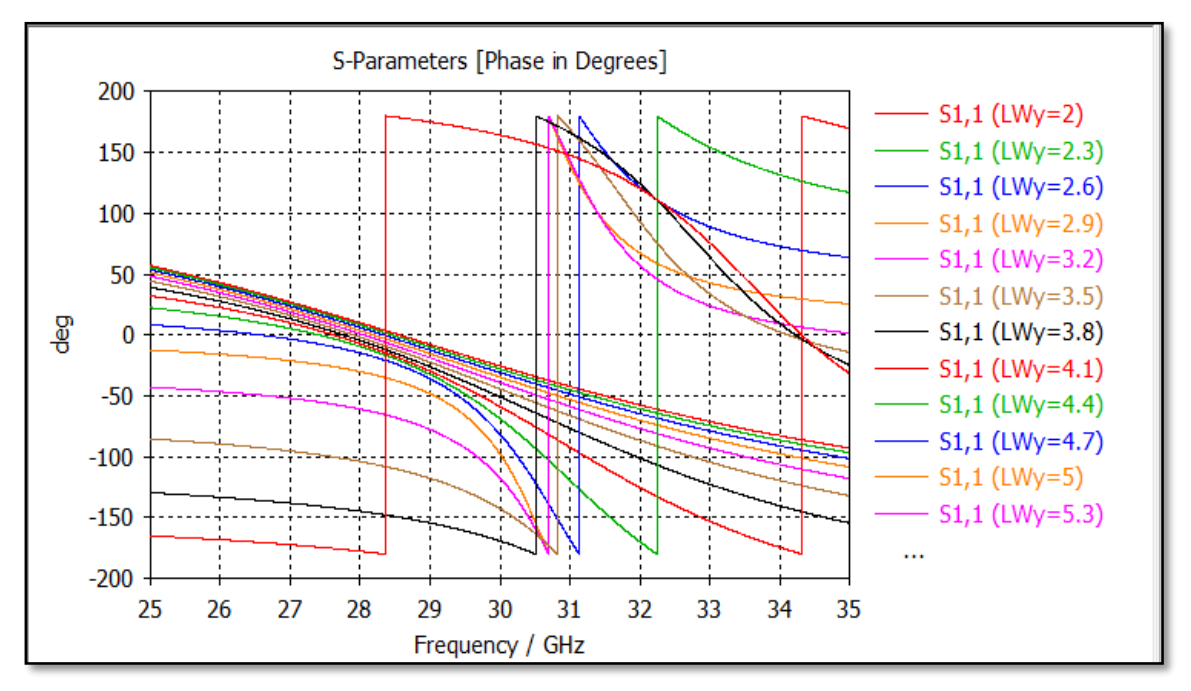

<span id="page-36-1"></span>Figura 31: Parámetros  $S_{11}$  (fase) para distintos valores de LWy

Utilizando el script de Matlab obtenemos los valores de  $Q_e$  que corresponde a cada valor de  $LWy$  como se muestra en la [Tabla IV,](#page-37-1) con estos valores graficamos  $Q_e$  versus  $LWx$ , como se aprecia en la [Figura 32.](#page-37-0)

<span id="page-37-1"></span>

| $\lfloor LWv \rfloor$ mm $\lfloor 2 \rfloor$ |           | 2.3 | 2.6 | 2.9 | $3.2$ 3.5 | $\vert 3.8 \vert$ | $ 4.1 $ 4.4   4.7 |  | 5.3 |                                                                                                    |  |
|----------------------------------------------|-----------|-----|-----|-----|-----------|-------------------|-------------------|--|-----|----------------------------------------------------------------------------------------------------|--|
| $Q_e$                                        | 2.88 2.89 |     | 2.9 |     |           |                   |                   |  |     | $\left[2.92\right]2.95\left[2.99\right]3.45\left[4.6\right]7.3\left[12.79\right]18.67\left[16.26\right]10.96\left[9.06\right]$ |  |

**Tabla IV: Resumen de valores de** *Qe* **versus** *LWy*

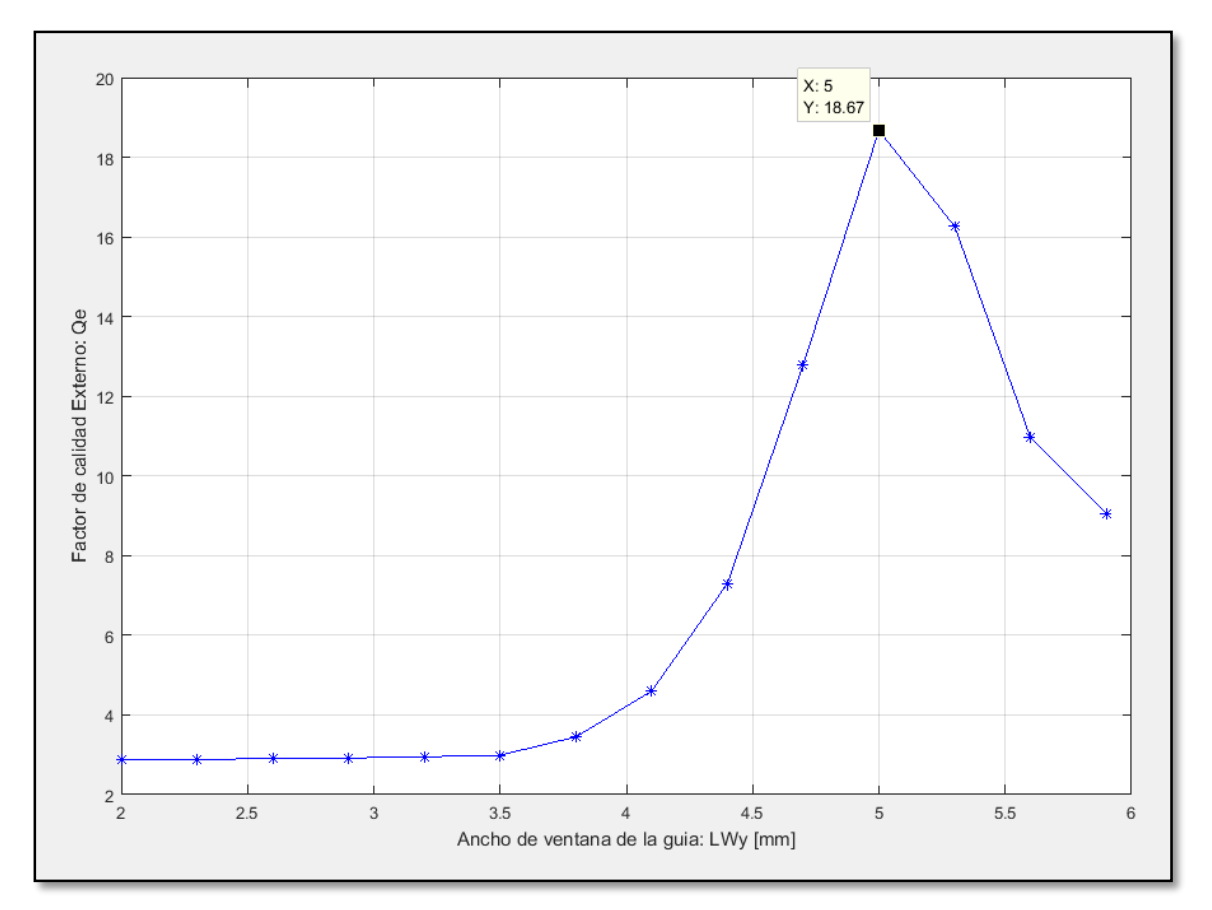

Figura 32*:* Factor de calidad externo *Qe* versus *LWy*

<span id="page-37-0"></span>De la curva de  $Q_e$  versus *LWy* de la [Figura 32,](#page-37-0) se extrae que el valor máximo de  $Q_e$  es de  $18.67 \leq Q_{e\_teorico}.$ 

Por lo tanto una vez revisado los dos casos escogemos el primer caso, ya que este nos permite alcanzar valores de  $Q_e \geq Q_{e_{\text{.teorico}}}$ , donde  $Q_{e_{\text{.}teorico}} = 20.16$ .

# <span id="page-38-0"></span>**3.3.5. Implementación de Filtro de cavidades resonantes.**

Después de realizar el diseño de cada etapa del filtro de forma independiente y habiendo obtenido los parámetros característicos tales como la altura del resonador (*hpinr*), ancho de separación en la ventana de acoplo (*Wm*) y el ancho de la ventana de entrada (*LWx*), se procede a montar el filtro de quinto orden con cavidades resonantes.

Una vista en planta del filtro se muestra en la Figura 33, el cual cuenta con cinco resonadores y las respectivas ventanas de acoplo entre cavidades adyacentes, donde *W<sup>12</sup>* y *W<sup>23</sup>* son los anchos de separación de los postes. Cabe indicar que es necesario que se mantenga una simetría en el diseño para lo cual las dos ventanas de acoplo del medio serán igual a *W<sup>12</sup>* y los otros dos igual a *W23*.

Por otro lado también se aprecia las ventanas de entrada y salida de dimensiones *LWx* por *LWy*. En la [Figura 34,](#page-39-0) se tiene una vista en planta posterior del filtro, donde se observa el acoplamiento de las ventanas de entrada/salida con las guías de onda rectangulares estándar WR28 (*a*=7.11 mm, b=3.56 mm).

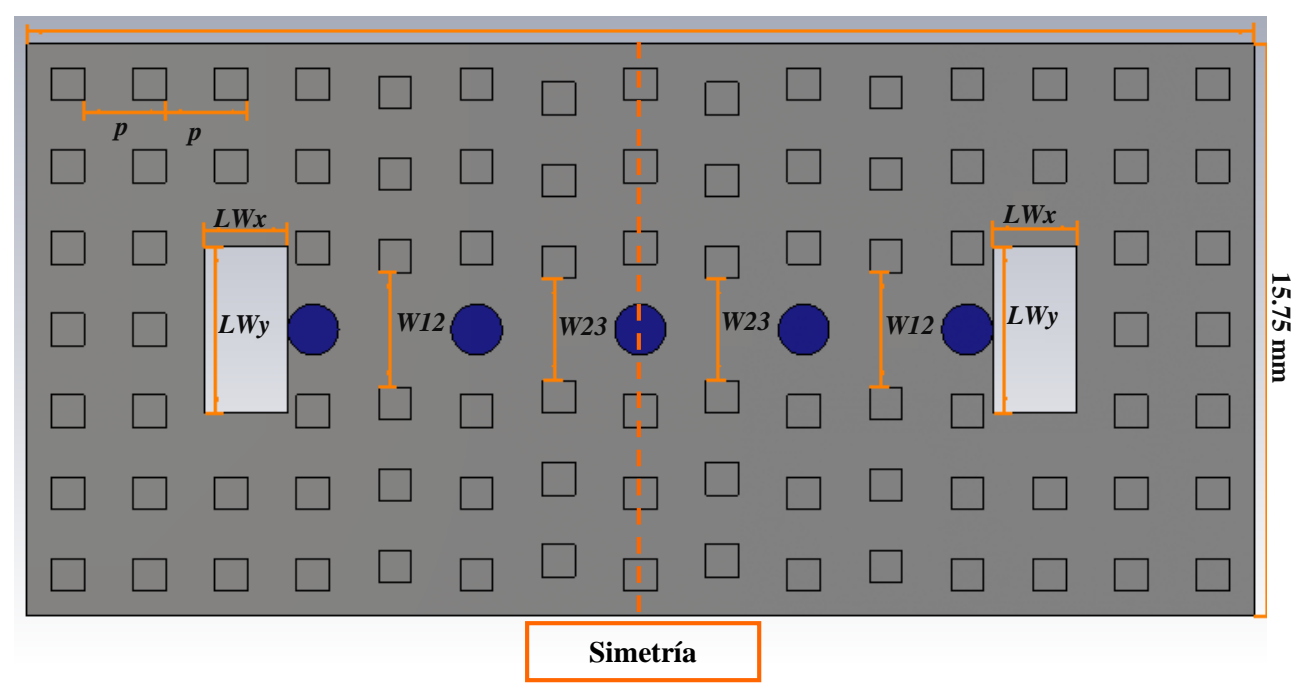

**33.75 mm**

<span id="page-38-1"></span>Figura 33: Geometría y topología del filtro con cavidades resonantes (vista en planta-frontal)

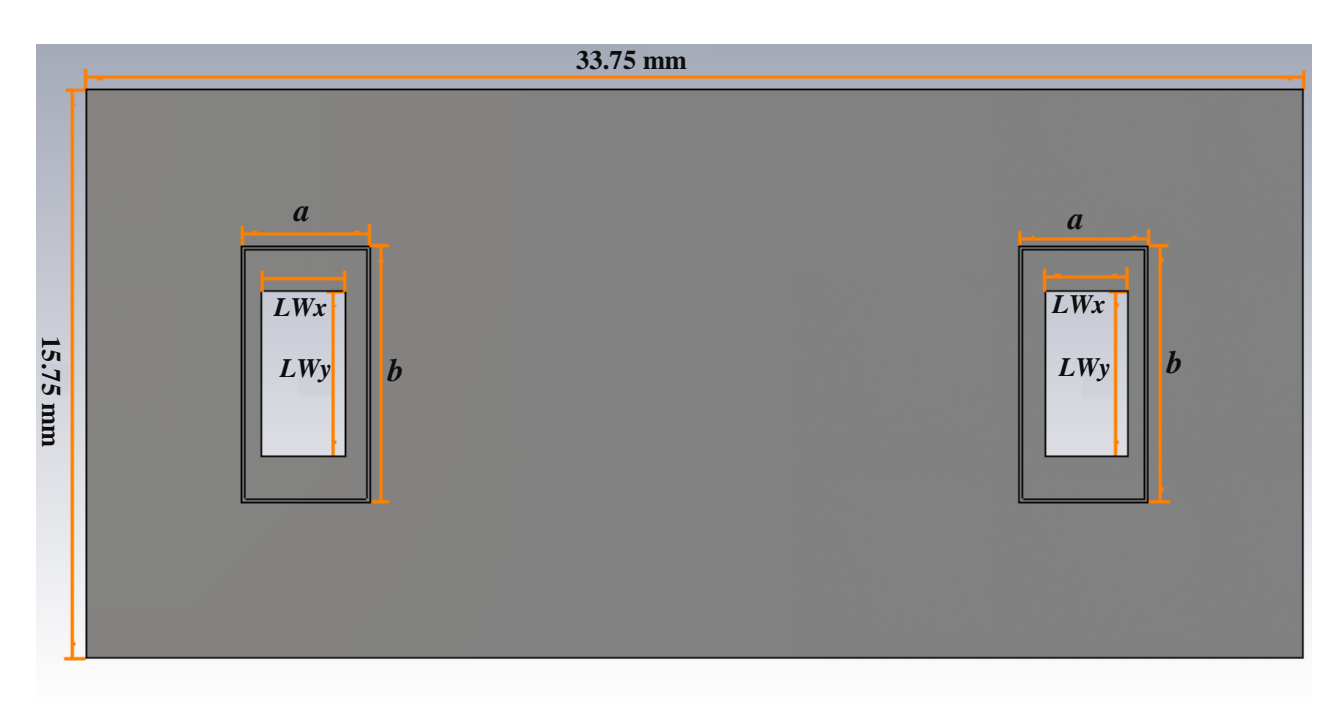

Figura 34: Geometría y topología del filtro con cavidades resonantes (vista en planta-posterior)

<span id="page-39-0"></span>Para mantener la simetría del diseño el poste del medio tendrá una altura *hpinr1*, los dos siguientes *hpinr2* y los otros extremos *hpinr3*, como se aprecia en la [Figura 35.](#page-39-1)

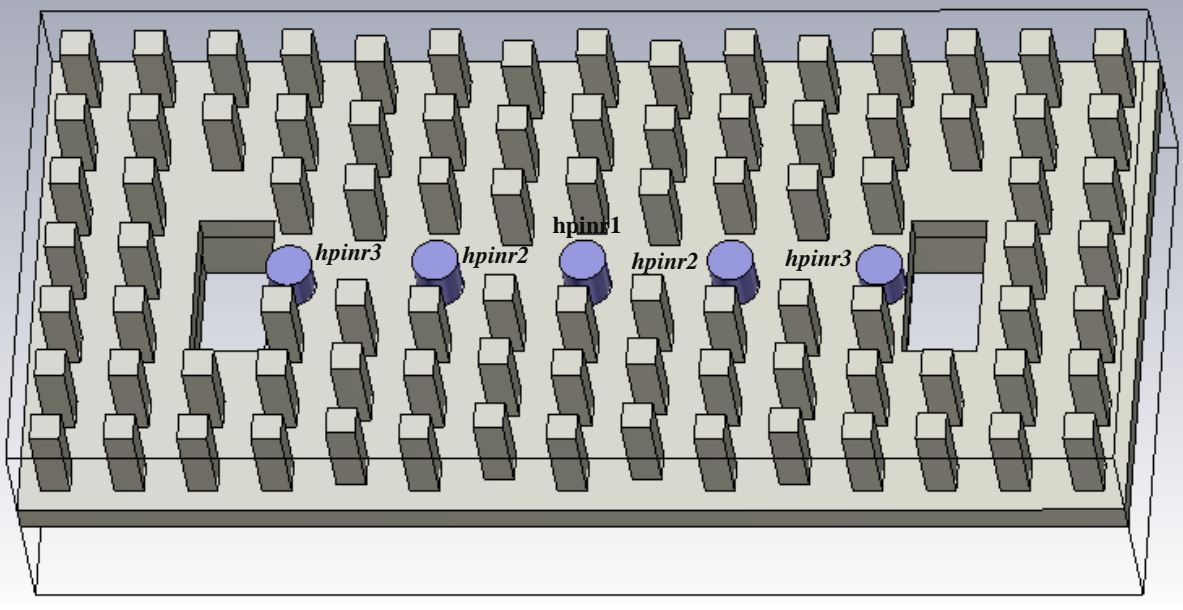

<span id="page-39-1"></span>Figura 35: Vista en 3D de la Geometría y topología del filtro (vista frontal)

## <span id="page-40-0"></span>**3.3.6. Simulación Inicial.**

Una vez montado el filtro de cavidades resonantes, procedemos a realizar una primera simulación con los parámetros obtenidos previamente en el análisis de cada etapa, como se muestra en la [Tabla V.](#page-40-2)

<span id="page-40-2"></span>

| hpinr1 | hpinr2 | hpinr3 | W12  | W23 | LWx  | LWv |
|--------|--------|--------|------|-----|------|-----|
| 1.63   | 1.63   | 1.63   | ے. ب | 2.8 | 1.65 | 4.5 |

**Tabla V: Resumen de parámetros obtenidos en mm.**

En la [Figura 36](#page-40-1) se aprecia que los parámetros  $S_{11}$  y  $S_{12}$  no se ajustan a los parámetros *S* teóricos.

Por otro lado se puede observar que la respuesta en frecuencia está desplazada respecto a la banda de 29.5 a 31GHz, esto se debe a que al hacer el análisis de las cavidades resonantes de forma independiente no se tuvo en cuenta la presencia de los otros elementos que interactúan en la topología, tales como las ventanas de acoplo de entrada y la presencia de los demás resonadores. Para corregir esto se tiene que hacer un pequeño reajuste en las alturas de los resonadores.

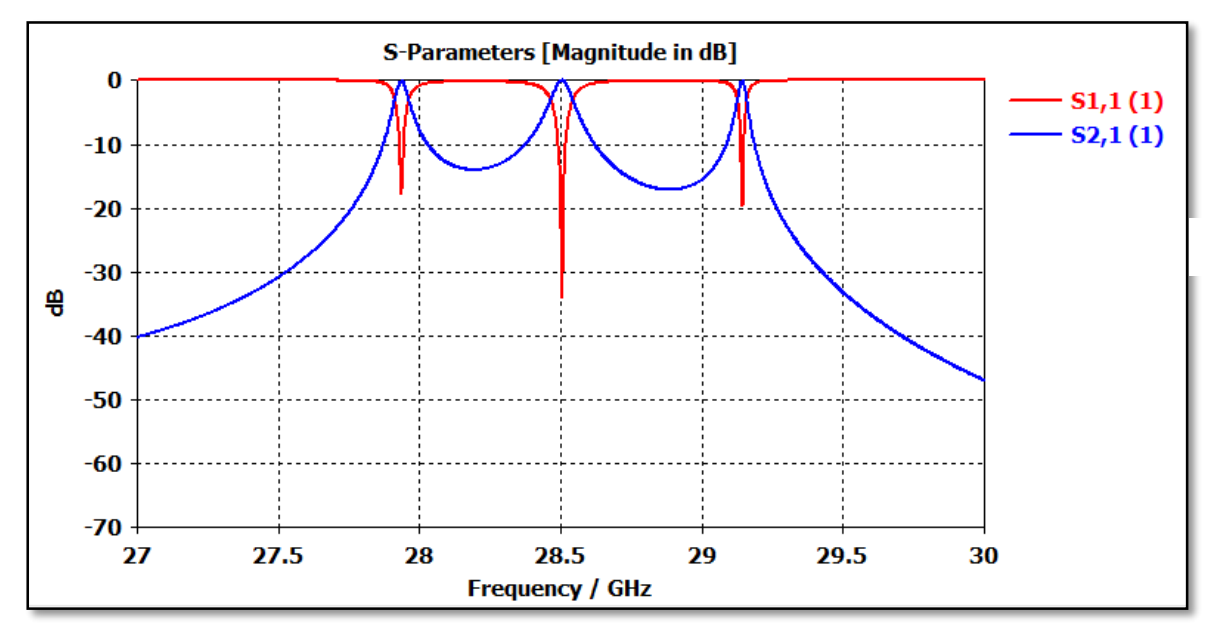

Figura 36*:* Parámetros *S* para filtro pasabanda para *LWy=* 4.5 mm, CST

<span id="page-40-1"></span>Para hacer una primera corrección del desplazamiento de la respuesta del filtro tenemos que encontrar la ecuación de la recta que permita aproximar la dependencia de la frecuencia de resonancia con la altura del poste resonador (*hpinr*). De la gráfica de *f* versus *hpinr* [\(Figura](#page-22-1)  [14\)](#page-22-1), tomamos dos puntos:

Punto1:  $hpinr_{p1} = 1.65$  mm  $\rightarrow$   $f_{p1} = 29.95$  GHz

Punto2:  $hpinr_{p2}=1.60$  mm  $\rightarrow$   $f_{p2}=30.65$  GHz

Con estos valores podemos calcular la pendiente de la recta mediante la ecuación (18).

$$
m = (f_{p2} - f_{p1})/(hpinr_{p2} - hpinr_{p1})
$$
 (18)

 $m = \frac{(30.65-29.95)}{(16.165)}$  $\frac{(0.65-29.95)}{(1.6-1.65)} = -14 \text{ GHz/mm}$ 

Con el valor de *m*, tenemos que la ecuación de la recta que aproxima *f* en función de *hpinr* viene definida por la ecuación (19).

$$
f_{\text{aprox}} = m(\text{hpinr} - \text{hpinr}_{p2}) + f_{p2} \tag{19}
$$

 $f_{\text{approx}} = m(h\text{pinr} - 1.6) + 30.65$ 

En la simulación para un valor de *hpinr*=1.63 mm, se obtuvo de la gráfica en la [Figura 36,](#page-40-1) una frecuencia central *f*=28.7 GHz, y considerando que este valor es la solución de una recta paralela que tiene la misma pendiente (*m*), tenemos:

$$
f = m(hpinr - 1.63) + 28.7
$$
 (20)

 $f = m(hpinr - 1.63) + 28.7$ 

Para encontrar el valor de *hpinr* que corresponde a la frecuencia requerida en el diseño *f*=30.24 GHz, reemplazamos en la ecuación (20) y despejamos *hpinr*:

$$
30.24 = m(hpinr - 1.63) + 28.7
$$

*hpinr* =1.52 mm

Con el nuevo valor encontrado, simulamos nuevamente, donde se obtiene la respuesta de frecuencia centrada en la banda deseada, como se muestra en la [Figura 37.](#page-42-1)

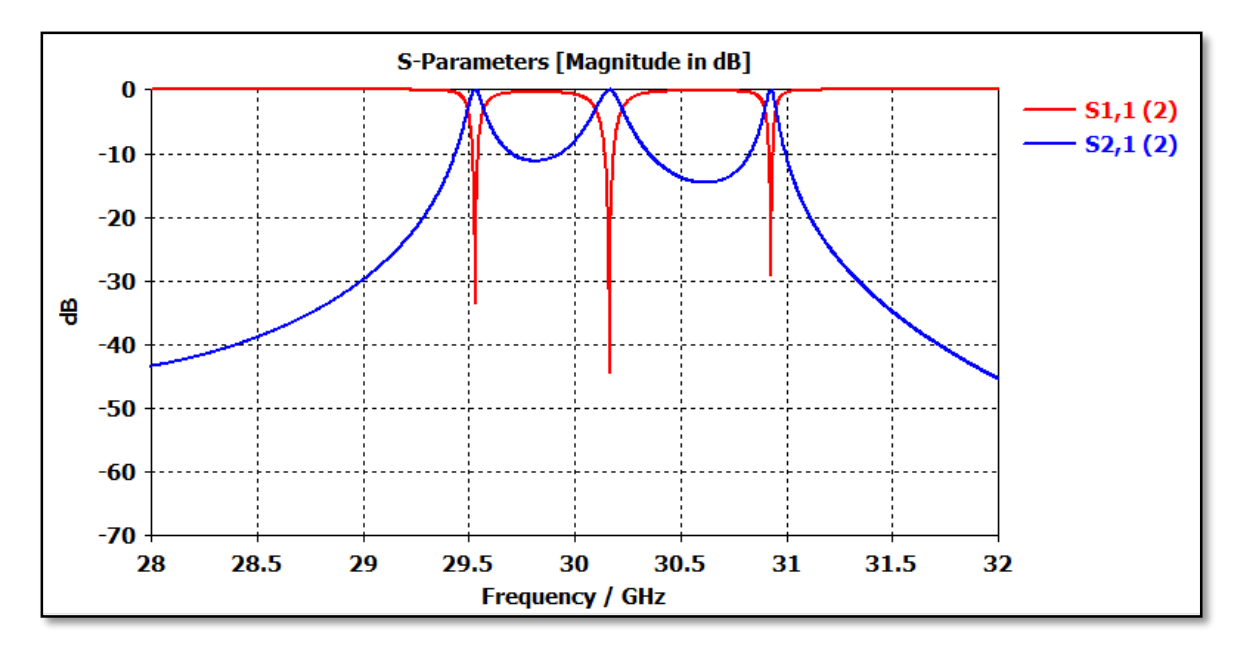

Figura 37*:* Parámetros *S* para filtro pasabanda, banda de frecuencias centrada.

## <span id="page-42-1"></span><span id="page-42-0"></span>**3.3.7.Optimización de los parámetros del filtro.**

La optimización consiste en reajustar los parámetros de diseño con la finalidad de mejorar la respuesta en frecuencia del filtro y conseguir que se aproximen al valor teórico.

En este proceso se utilizó los métodos de optimización "Interpolated Quasi Newton" y "CMA evolution strategy" de forma combinada.

Inicialmente fue necesario definir los parámetros de ajuste que en este caso son: *W12, W23, hpinr1, hpinr2, hpinr3* y *LWx*. Por otro lado también fue necesario definir los objetivos o condiciones de optimización para  $S_{11}$  y  $S_{21}$ .

De la [Figura 38,](#page-43-0) se aprecia que se logró una buena optimización, ya que para el parámetro  $S_{11}$  tenemos pérdidas de retorno ( $R_L > 20$  dB), y el ancho de banda cumple con las especificaciones de diseño.

Y en la [Figura 39](#page-43-1) se observa la respuesta en frecuencia  $S_{21}$ , donde el rizado tiende a 0 dB, en la siguiente sección veremos con más detalle el rizado en el parámetro  $S_{21}$  para este caso.

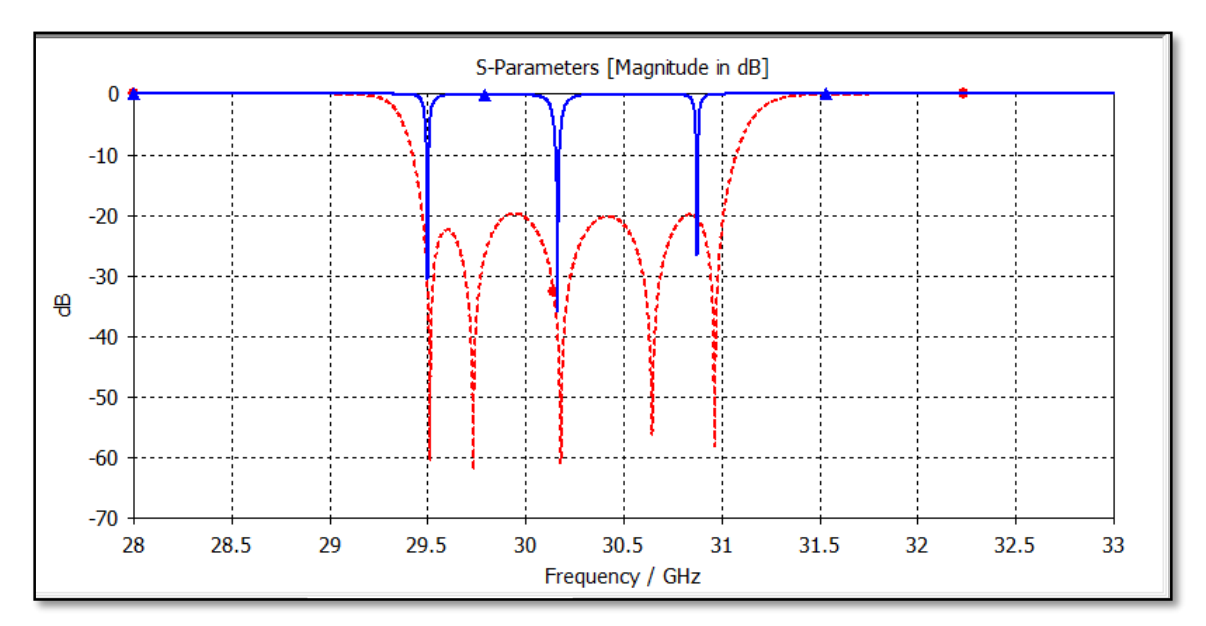

<span id="page-43-0"></span>Figura 38: Optimización de Parámetros  $S_{11}$  del filtro pasabanda (azul: inicial; rojo: optimizada)

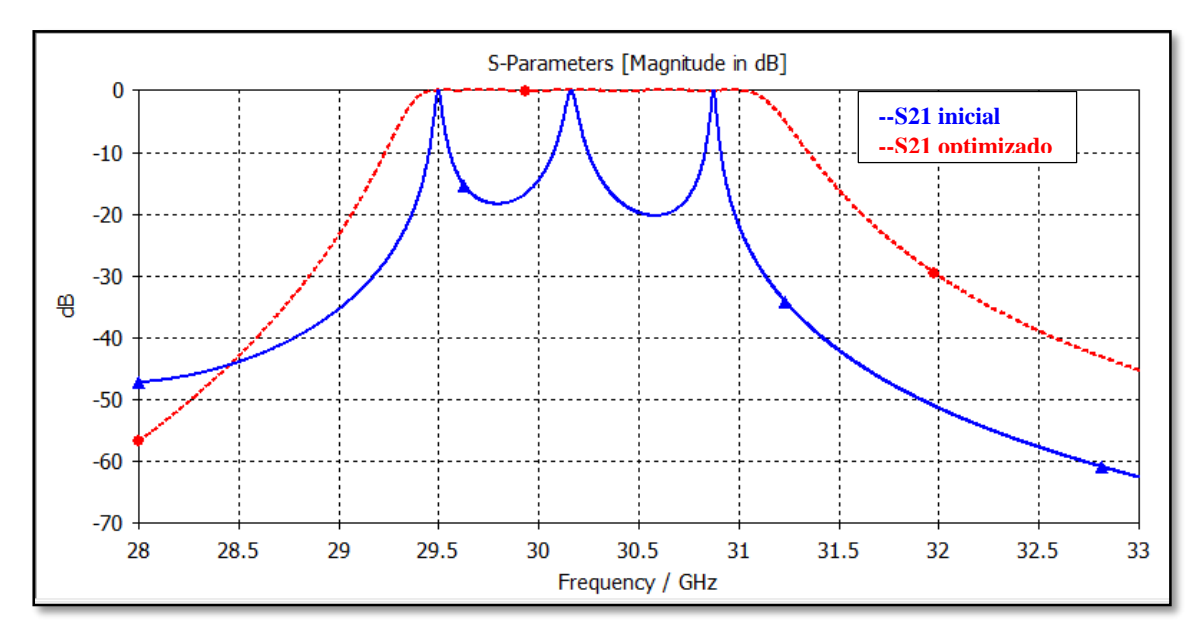

<span id="page-43-1"></span>Figura 39: Optimización de Parámetros S<sub>21</sub> del filtro pasabanda (azul: inicial; rojo: optimizada)

<span id="page-43-2"></span>En la [Tabla VI](#page-43-2) se presenta el resumen de los parámetros que se obtuvieron después de la optimización.

| hpinrl | hpinr2 | hpinr3 | W12   | W23   | LWx   | LWv |
|--------|--------|--------|-------|-------|-------|-----|
| 1.526  | 1.4995 |        | 3.207 | 2.783 | 1.519 | 4.5 |

**Tabla VI: Parámetros de diseño (optimizado)**

## <span id="page-44-0"></span>**3.3.8.Diseño filtro real con el efecto de ventanas con esquinas redondeadas.**

Para tener un diseño más realista del filtro, en este apartado se considera esquinas redondeadas en las ventanas de entrada y salida, ya que al construir el dispositivo se utilizará un mecanismo de fresado.

El diámetro de la broca de fresado que se considera en el diseño es de 1 mm, por lo tanto se realizan las modificaciones en cada esquina de las ventanas de entrada y salida como se aprecia en la [Figura](#page-44-1) 40 (a). Del mismo modo el interior de la guía de onda WR28 tendrá esquinas redondeadas y estará acoplado a la ventana de entrada como se aprecia en la [Figura](#page-44-1) [40](#page-44-1) (b).

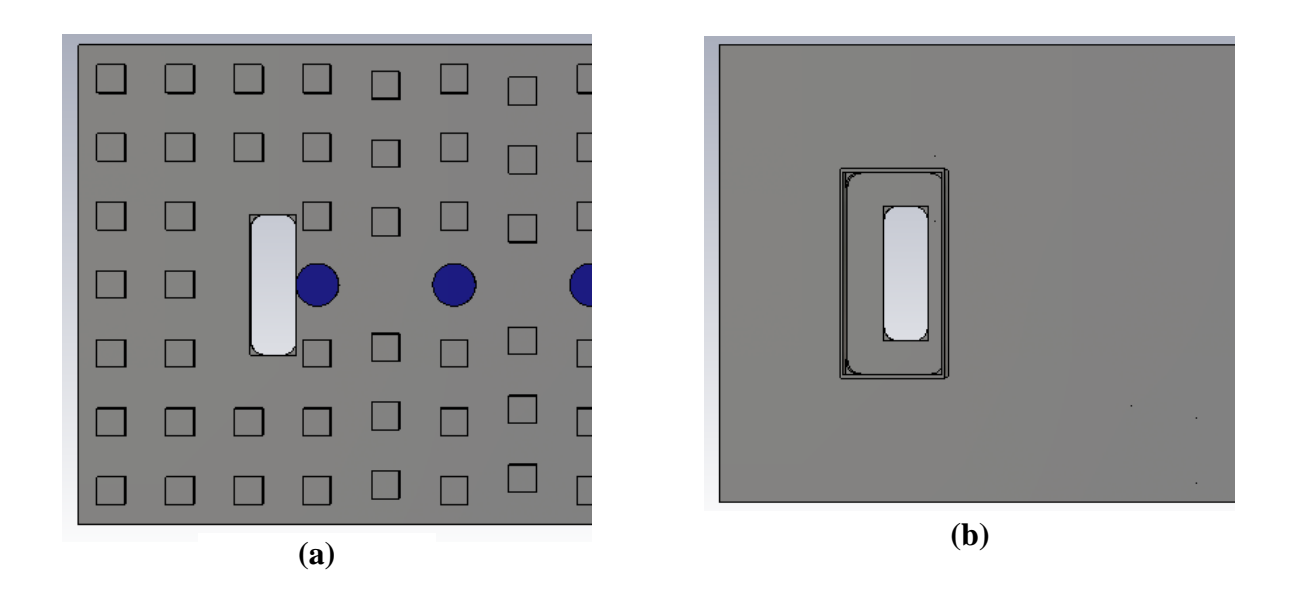

<span id="page-44-1"></span>Figura 40: Cavidades de entrada con bordes redondeados, (a): vista en planta frontal, (b): vista en planta posterior.

El largo de la guía de onda WR28 es de 8 mm y se acopla a la base del filtro y a las ventanas de entrada y salida del filtro como se muestra en la [Figura 41.](#page-45-0)

En la Figura 42 se presenta el diseño en 3D del filtro con esquinas redondeadas en las ventanas de entrada y salida.

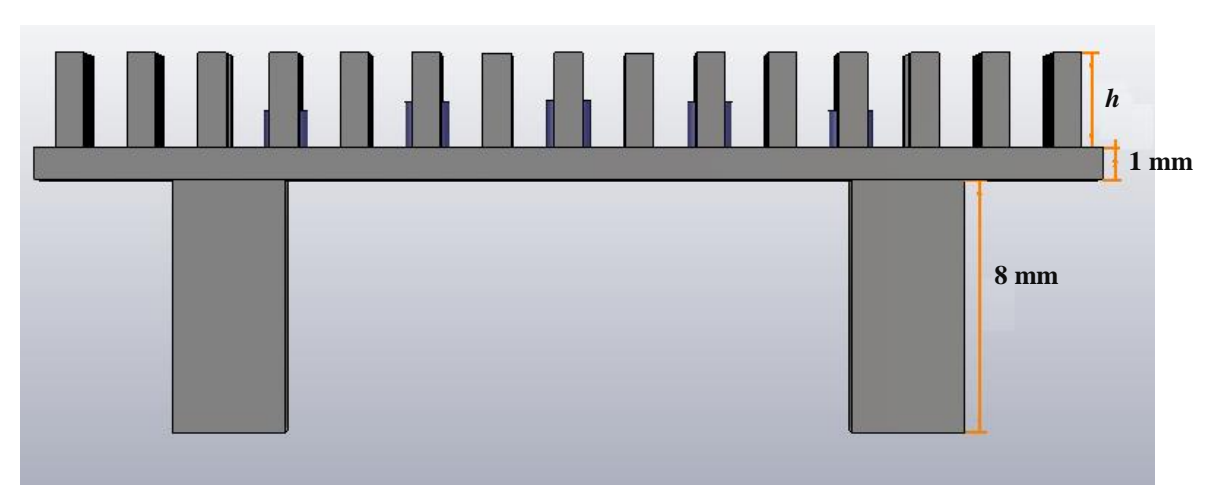

Figura 41*:* Geometría y topología del filtro (vista lateral)

<span id="page-45-0"></span>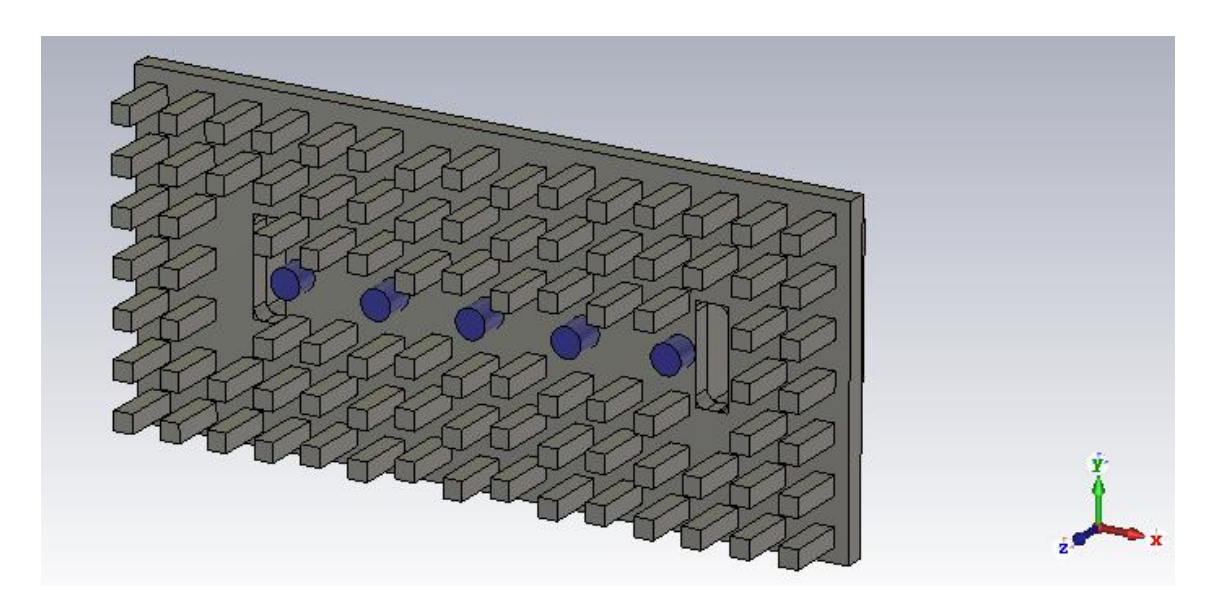

Figura 42*:* Vista en 3D de la topología del filtro con ventanas con esquinas redondeadas.

<span id="page-45-1"></span>Una vez realizadas las modificaciones en el diseño, se simula nuevamente obteniéndose los parámetros *S* como se muestra en la [Figura 43,](#page-46-0) donde se aprecia que la respuesta en frecuencia ha sufrido alteraciones, esto se debe principalmente a la reducción del área geométrica en la ventana de entrada.

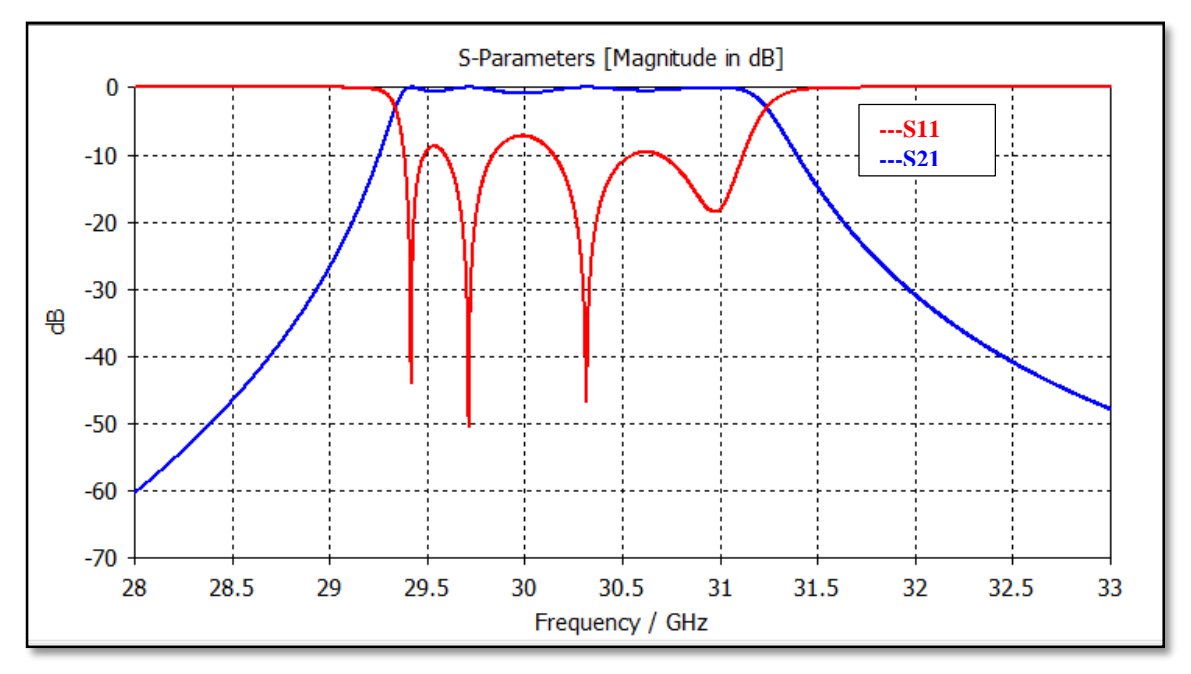

Figura 43: Parámetros *S* para el filtro con ventanas con esquinas redondeadas.

<span id="page-46-0"></span>Para mejorar la respuesta en frecuencia, se debe compensar el área geométrica que se ha reducido, en la Figura 44 se muestra las dimensiones de la ventana de entrada, donde se puede calcular el área inicial con la ecuación (21)

$$
A_{initial} = LWx.LWy
$$
 (21)

De la optimización con esquinas rectas se obtuvo *LWx*=1.519 mm y *LWy*=4.5 mm por lo que:

 $A_{initial} = 1.519$  mm x 4,5 mm = 6.8355 mm<sup>2</sup>

Una vez modificadas las esquinas el área se puede definir mediante la ecuación (22).

$$
A_{final} = LWx \cdot LWy - 4(L^2 - \frac{\pi R^2}{4})
$$
\n(22)

 $A_{final} = 6.6209$  mm<sup>2</sup>

Entonces  $\Delta A$  será la diferencia de  $A_{final}$  y  $A_{initial}$ , resultando  $\Delta A = 0.2146$  mm<sup>2</sup>

Para compensar esta variación de área (∆), se incrementa *LWy* manteniendo constante *LWx* como se muestra en la ecuación (23).

$$
\Delta A = L W x \cdot \Delta L W y \tag{23}
$$

De donde se obtiene:

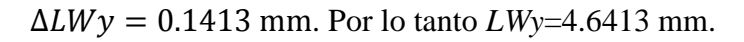

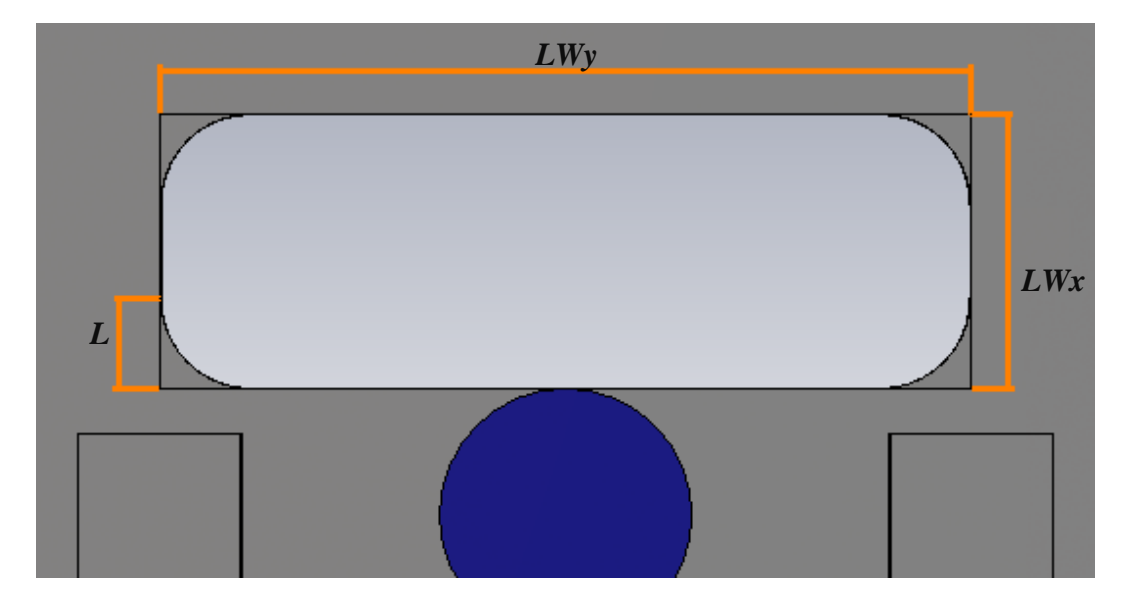

Figura 44: Dimensiones de la ventana de entrada.

<span id="page-47-0"></span>Con este nuevo valor de *LWy* se procedió a simular y posteriormente se optimizó, obteniendo la respuesta en frecuencia de la [Figura 45,](#page-47-1) de donde se puede se puede concluir que las pérdidas de retorno ( $R_L > 20$ dB) y el ancho de banda cumple con las especificaciones técnicas requeridas.

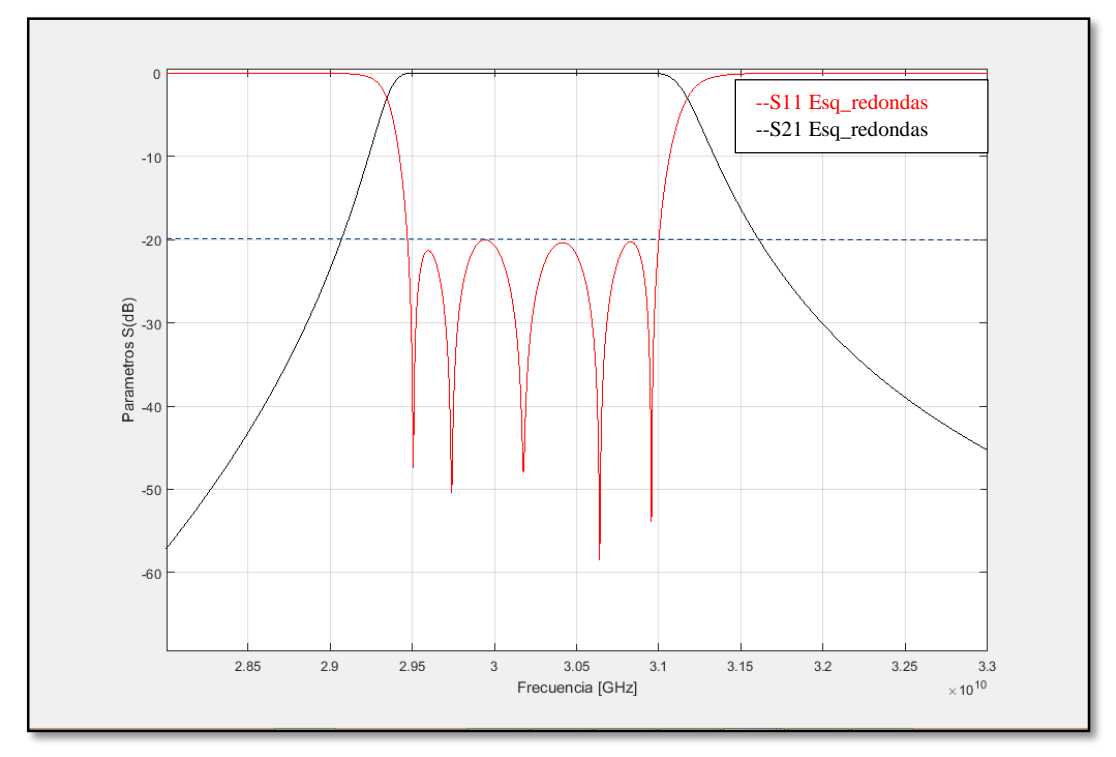

<span id="page-47-1"></span>Figura 45: Parámetros *S* para el filtro con ventanas con esquinas redondeadas optimizado

En la [Tabla VII](#page-48-1) se muestra un resumen de los valores de los parámetros de diseño en cada fase del diseño, donde se observa que en el caso con esquinas redondeadas respecto al de las esquinas rectas, el único parámetro que cambió fue *LWy*.

<span id="page-48-1"></span>

| Estructura 33.75mmx 15.75mmx 12mm |                       |                |                                   |                                        |  |  |  |
|-----------------------------------|-----------------------|----------------|-----------------------------------|----------------------------------------|--|--|--|
|                                   | <b>Detalles</b>       | Inicial        | Optimizado con<br>esquinas rectas | Optimizado con<br>esquinas redondeadas |  |  |  |
| hpinrl (mm)                       |                       | 1.52           | 1.526                             | 1.526                                  |  |  |  |
| $hpinr2$ (mm)                     | altura de resonadores | 1.52           | 1.4995                            | 1.4995                                 |  |  |  |
| $hpinr3$ (mm)                     |                       | 1.52           | 1.2                               | 1.2                                    |  |  |  |
| $W_{12}$ (mm)                     | ancho de ventanas de  | 3.2            | 3.207                             | 3.207                                  |  |  |  |
| $W_{23}$ (mm)                     | acoplo                | 2.8            | 2.783                             | 2.783                                  |  |  |  |
| $LWx$ (mm)                        | Ancho de la ventana   | $\overline{2}$ | 1.519                             | 1.519                                  |  |  |  |
| $LWy$ (mm)                        | Largo de la ventana   | 4.5            | 4.5                               | 4.64                                   |  |  |  |

**Tabla VII: Resumen de los parámetros de diseño.**

El resumen del tiempo y el número de evaluaciones que se empleó en cada proceso de optimización se presenta en la [Tabla VIII](#page-48-2).

<span id="page-48-2"></span>

| Optimización                | Algoritmo Optimización           | Numero de | Evaluaciones   Tiempo total |
|-----------------------------|----------------------------------|-----------|-----------------------------|
| Con esquinas<br>rectas      | <b>Interpolated Quasi Newton</b> |           | 5234 75 hrs                 |
| Con esquinas<br>redondeadas | <b>CMA Evolution Strategy</b>    |           | $41 \text{ min}$            |

**Tabla VIII: Resumen de los detalles de la optimización**

# <span id="page-48-0"></span>**3.3.9.Comparación de resultados.**

En este apartado se hace un análisis de los resultados obtenidos en comparación al diseño ideal (teórico). En la [Figura 46](#page-49-0) se observa que el parámetro  $S_{11}$ , obtenido tanto para esquinas rectas como para esquinas redondeadas, se aproxima a la respuesta teórica, por lo que se puede concluir que las especificaciones han sido satisfechas, ya que  $R_L$  está por encima de 20 dB en la banda de paso.

En la [Figura 47](#page-50-0) se muestra la comparación entre los parámetros  $S_{12}$ , donde se ve que la respuesta está centrada en la banda deseada, también se observa que el valor teórico tiene una caída más pronunciada en comparación a los otros, para  $R_L$  > 20 dB.

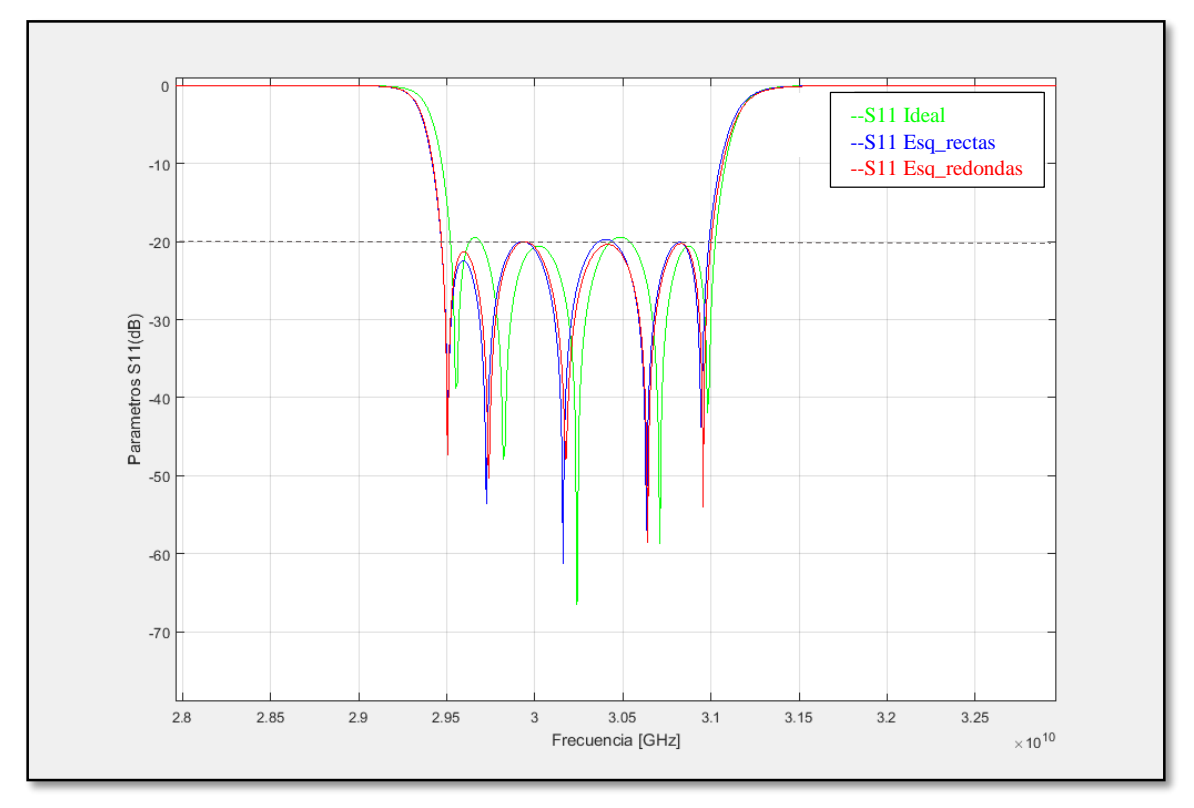

<span id="page-49-0"></span>Figura 46: Comparación entre los parámetros  $S_{11}$  del filtro ideal, real con bordes rectos y real con bordes redondeados.

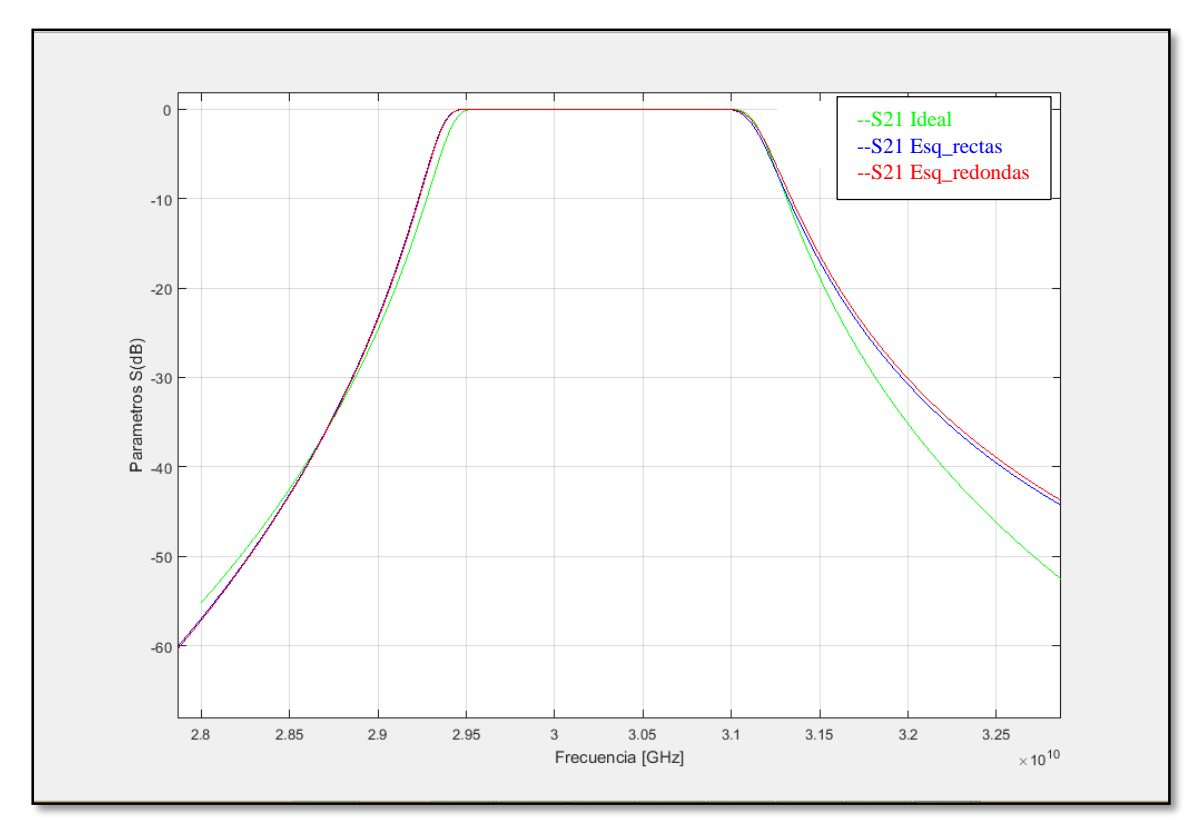

<span id="page-50-0"></span>Figura 47: Comparación entre los parámetros S<sub>21</sub> del filtro ideal, real con bordes rectos y real con bordes redondeados.

Finalmente en la [Figura 48,](#page-51-0) observamos que se alcanza un rizado (*r*) que está por debajo del valor teórico, menor a 0.043, aunque hay todavía una ligera desintonía.

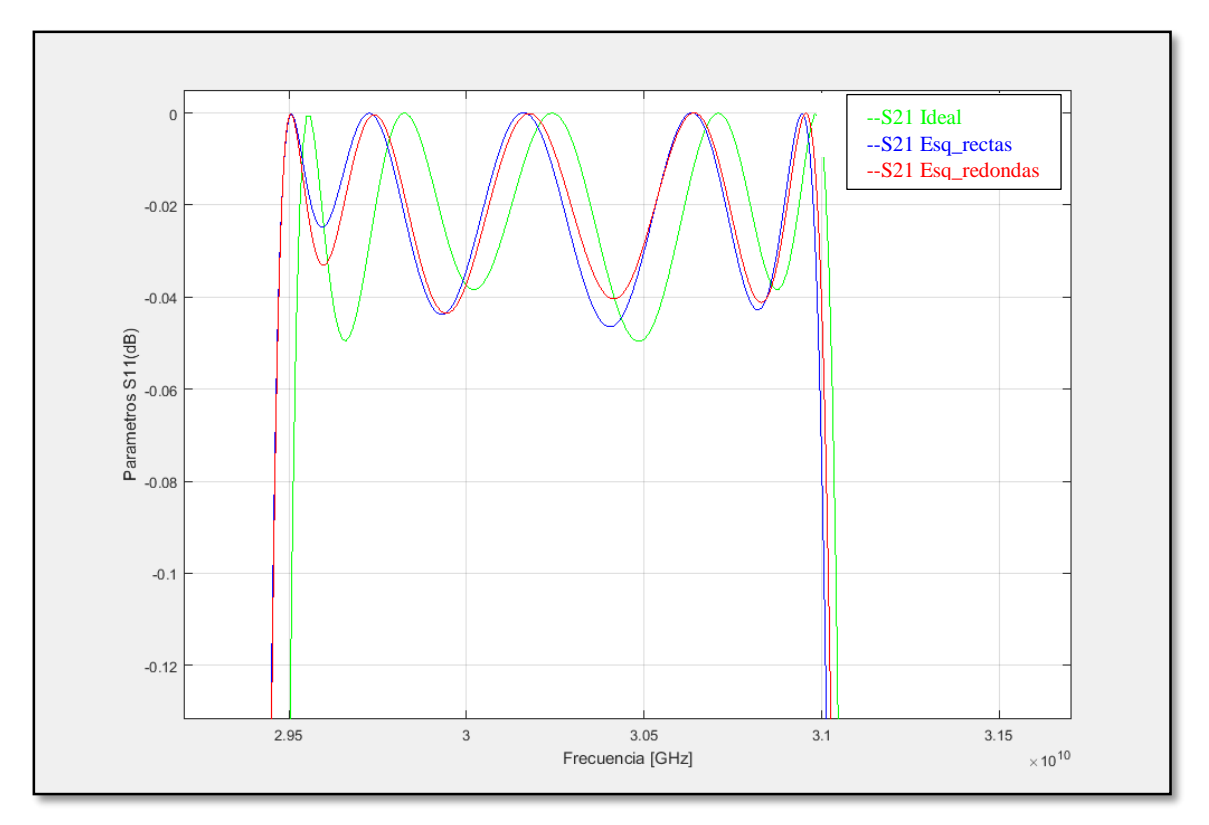

<span id="page-51-0"></span>Figura 48: Comparación entre los parámetros  $S_{21}$  (rizado).

# **Capitulo IV: Conclusiones.**

- <span id="page-52-0"></span> En el presente proyecto se ha logrado con éxito diseñar la topología de un filtro basado en la tecnología GWG, que proporciona respuesta de paso banda en la frecuencia de 30 GHz. Para cumplir este objetivo se ha empleado postes cilíndricos como resonadores que están rodeados por estructuras periódicas conocidas como "bed of nails".
- Se ha modelado cada una de las etapas del filtro de forma independiente para encontrar las curvas de diseño existente entre los parámetros físicos del diseño con los parámetros eléctricos de una representación de circuito equivalente. Se ha detallado la interacción del poste resonante rodeado por postes periódicos, el mecanismo de acoplamiento entre cavidades adyacentes, así como las ventanas de entrada y salida acopladas a una GGW.
- Una vez concluido la fase de modelado, se ha construido el filtro integrado por cinco resonadores, las cavidades adyacentes y las ventanas de alimentación. Posteriormente se ha añadido esquinas redondeadas a las ventanas de entrada y salida y finalmente se realizó el proceso de optimización con el fin de ajustar la respuesta en frecuencia al valor ideal teórico.
- Se ha conseguido una respuesta en frecuencia que cumple con los requisitos de diseño, perdidas de retorno mayores a 20 dB, un rizado menor a 0.05 y un ancho de banda relativo de 4.95%.

#### **BIBLIOGRAFIA.**

- [1] E. Rajo Iglesias, M. Ferrando-Rocher, A. Uz Zaman. *Gap Waveguide for millimeter- wave Antenna Systems.* IEEE Communications Magazine, 2018, pp.7.
- [2] U. Zaman, P.S. Kildal, *GAP Waveguides in Handbook of Antenna Technologies.* Ed Singapore: Springer Singapore, 2016: pp. 3273-3347.
- [3] Sse Frank, A. Ajarn Changpuak. *Online Calculation of Chebychev parameters.* www.changpuak.ch (último acceso: Abril de 2019).
- [4] H. W. Yao, K. A. Zaki, A. E. Atia, and R. Hershtig. *Full wave modeling of conducting posts in rectangular waveguides and its applications to slot coupled combline filters*. IEEE Trans. Microw. Theory Techn, 1995: pp. 2824–2830.
- [5] P. S. Kildal, *Artificially soft and hard surfaces in electromagnetics.* Antennas and Propagation, IEEE Transactions On 38(10), 1990, pp. 1537‐1544.
- [6] A. Kishk, P. Kildal, *"EM modeling of surfaces with STOP or GO characteristics-artificial magnetic conductors and soft and hard surfaces".* Appl. Comput. Electromagn. Soc. J. 18(1), 2003: pp. 32‐40.
- [7] P. S. Kildal, *Strip-loaded dielectric substrates for improvements of antennas and microwave devices.* Patent US 2005/0040918 A1, 2005, pp. 24
- [8] P. S. Kildal, *Three metamaterial-based gap waveguides between parallel metal plates \Three metamaterial-based gap waveguides between parallel metal plates.* In Proceedings of the 3rd European Conference in Antennas, 2009, pp.28-32.
- [9] P. S. Kildal, *Waveguides and transmission lines in gaps between parallel conducting surfaces.*  In European patent application EP08159791.6, 2008.
- [10] P. S. Kildal, E. Alfonso, A. Valero-Nogueira, and E. Rajo-Iglesias, *Local metamaterial based waveguides in gaps between parallel metal plates.* IEEE Antennas and Wireless Propagation Letters 8, (2009): pp. 84-87.
- [11] D. Sievenpiper, L. Zhang, R. Broas, N. Alexopolous, and E.Yablonovitch, *High impedance electromagnetic surfaces with a forbidden frequency band*. IEEE transactions on Microwave Theory an Techniques 47, 1999, pp. 2059-2074.
- [12] M. G. Silveirinha, C. Fernandes, and J. Costa, *Electromagnetic characterization of textured surfaces formed by metallic pins.* IEEE Transactions on Antennas and Propagation 56, 2008, pp. 405-415.
- [13] A. Berenguer, V. Fusco, D. E. Zelenchuk, and D. Sánchez-Escuderos, M. Baquero-Escudero, and V. E. Boria-Esbert, *Propagation characteristics of groove gap waveguide below and above cutoff*. IEEE Trans. Microw. Theory Techn., vol. 64, no. 1, 2016, pp. 27–36.
- [14] E. Alfonso, M. Baquero, P.-S. Kildal, A. Valero-Nogueira, E. Rajo-Iglesias, and J. I. Herranz, *Design of microwave circuits in ridge-gap waveguide technology*, In IEEE MTT-S Int. Microw. Symp. Dig., May 2010, pp. 1544–1547.

# **Anexos**

# **Código en Matlab para el cálculo del Factor de Calidad ( )**

```
y=load ('parámetros S11 (fase).txt');
f=y(:,1);fase=y(:,2);
fase_u=(180/pi).*unwrap(fase*pi/180);
figure(1)plot(f,fase_u, k);
ylabel('fase');
xlabel('frecuencia [GHz]');
group_delay=-diff(fase_u);
p=length(group_delay);
q=length(fase_u);
figure(2)
plot(f(1:p),group_delay, 'r');
ylabel('Retardo de grupo');
xlabel('frecuencia [Hz]');
grid on
%%%Calculo del maximo
m_delay=max(group_delay);
for i=1:pif group_delay(i)==m_delay
indice=i;
end
end
%%Frecuencia de resonancia:f0
f0=f(indice)
for k=1:qif f(k)=f0;
indice2=k;
end
end
angulo=fase_u(indice2);
angulo1=angulo+90
angulo2=angulo-90
%%%Encontramos el valor más próximos a los ángulos 1 y 2
[minimo1,position1]=min(abs(fase_u-angulo1));
indice_fase1=position1;
```

```
[minimo2,position2]=min(abs(fase_u-angulo2));
indice_fase2=position2;
%%%Encontramos las frecuencias f1 y f2
f1=f(indice_fase1)
f2=f(indice_fase2)
%%%Encontramos el factor de Calidad.
Q=f0/(f2-f1)%%%Generamos la Gráfica de Qe en función de LWx
w=load('QfuncionLW.txt');
Qvector=w(:,2);LWvector=w(:,1);fcorte=w(:,3);
figure(4)
plot(LWvector,Qvector,'r');
xlabel('ancho de ventana de guía (LW)')
ylabel('Factor de calidad (Q)')
grid on
```